# **National Teacher and Principal Survey of 2017-2018 (NTPS 2017-18)**

# **Appendix C NTPS Portal Website Including Online Screener and Teacher Listing Form (TLF)**

# **National Center for Education Statistics U.S. Department of Education**

# **revised May 2017**

The NTPS Portal is a web-based interface, the purpose of which is to allow schools to:

- Complete a screener survey, which collects basic information about the school, confirms the eligibility of the school in the NTPS, and establishes a point of contact at the school (a "survey coordinator") for subsequent NTPS data collection operations;
- Submit their Teacher Listing Form (TLF) electronically;
- Check the status of each questionnaire assigned to the school;
- Request replacement questionnaires; and
- Access a resource center to learn additional information about NTPS and get ideas for how to encourage participation within the school.

A screenshot of the study homepage and several other pages in the website are provided here as examples. An OMB package has been submitted for usability testing of the portal; a subsequent change request will be submitted upon completion of the testing, if any revisions to the portal are made.

# NTPS Respondent Portal - General

# Item: Login

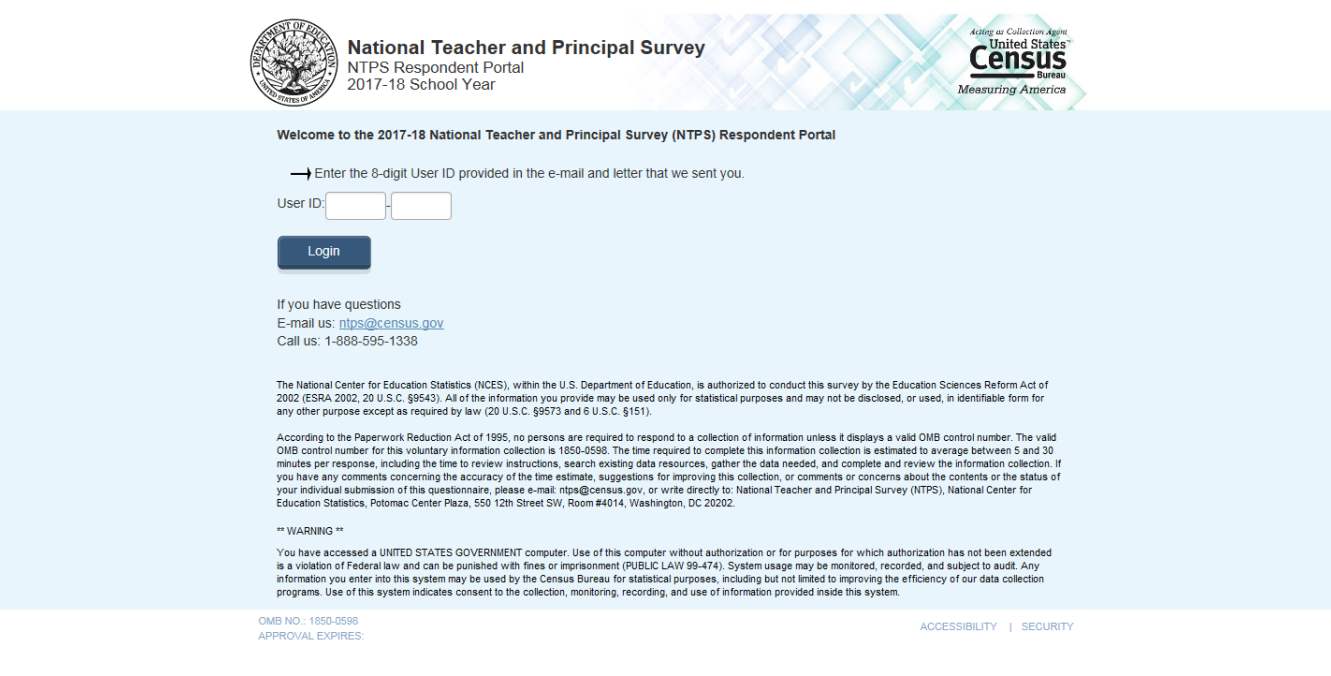

# Item: Pin

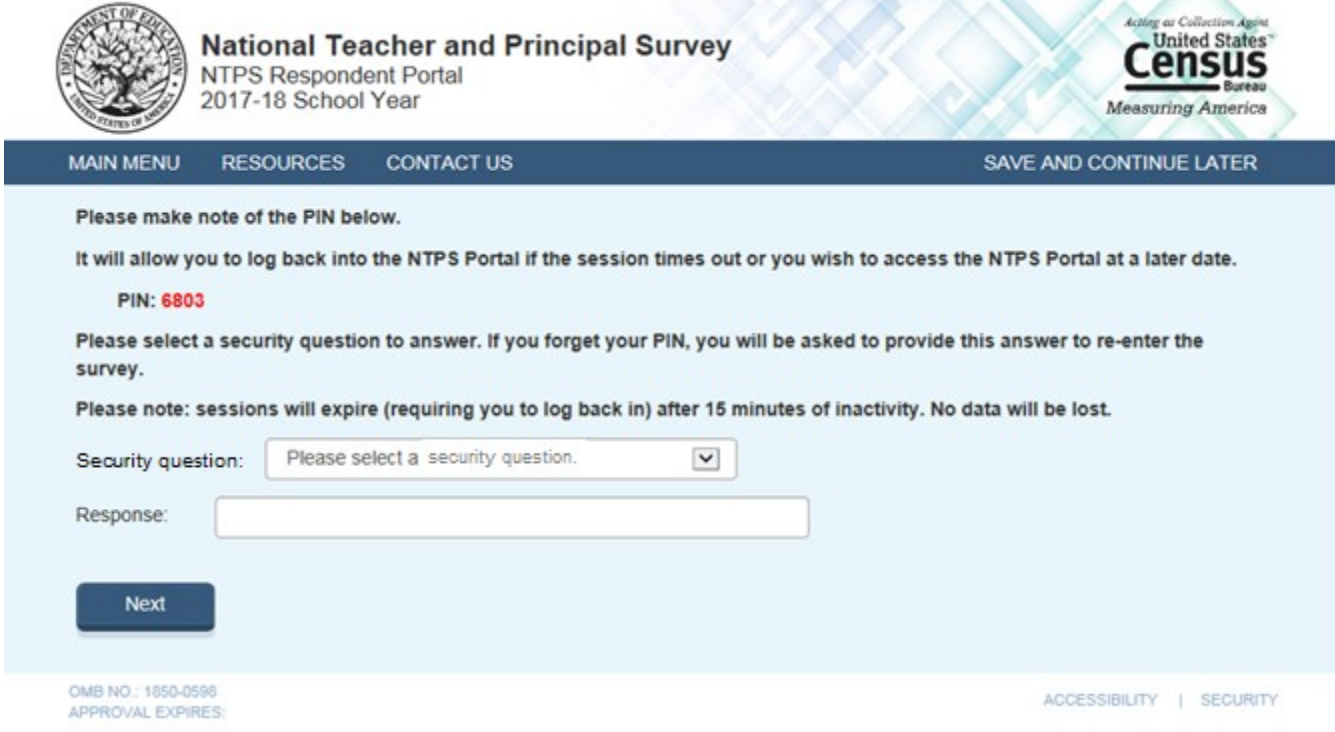

# **Item: Recovery**

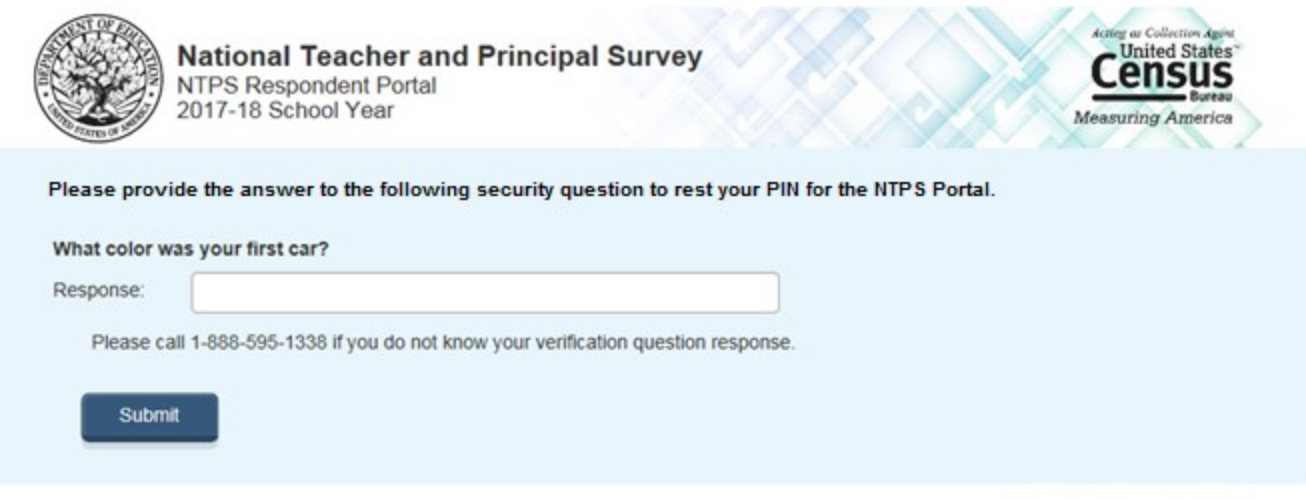

ACCESSIBILITY | SECURITY

# **Item: New PIN**

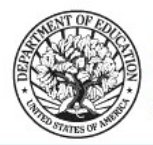

**National Teacher and Principal Survey NTPS Respondent Portal** 2017-18 School Year

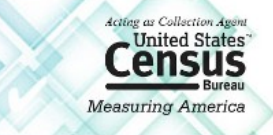

Your new PIN is: **PIN: 7879** 

Please log in using your new PIN to access your account.

Return to Login

# **Item: Main Menu**

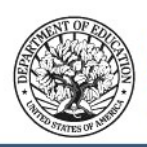

**National Teacher and Principal Survey** NTPS Respondent Portal

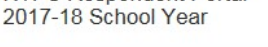

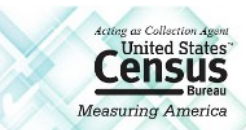

SAVE AND CONTINUE LATER

**MAIN MENU RESOURCES CONTACT US** 

Welcome to the National Teacher and Principal Survey (NTPS) Respondent Portal.

You can use the NTPS Respondent Portal to:

- Complete the Screener Survey
- Complete your Teacher Listing Form electronically
- Access important NTPS resources
- Check the status of your school's questionnaires
- Request paper questionnaires

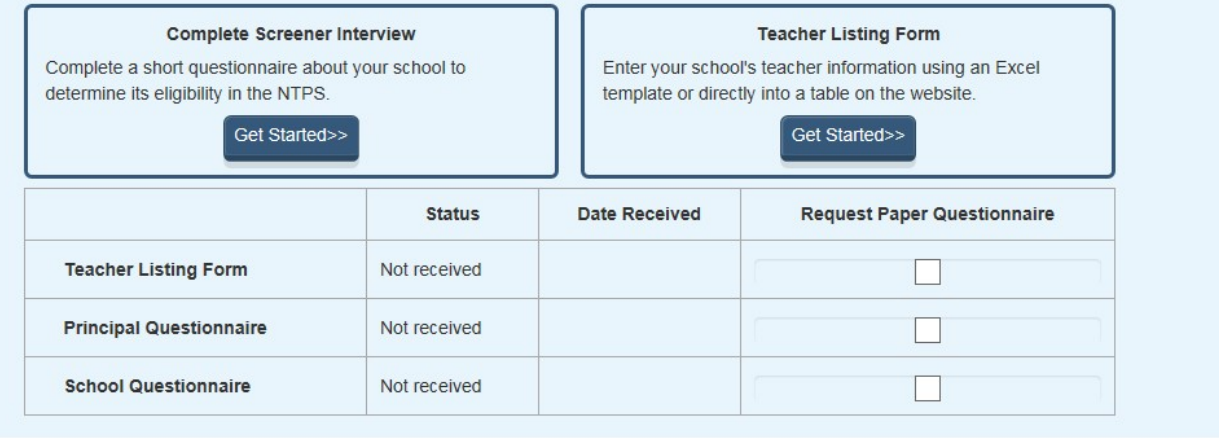

OMB NO.: 1850-0598 **APPROVAL EXPIRES:** 

ACCESSIBILITY | SECURITY

# **Item: Resources**

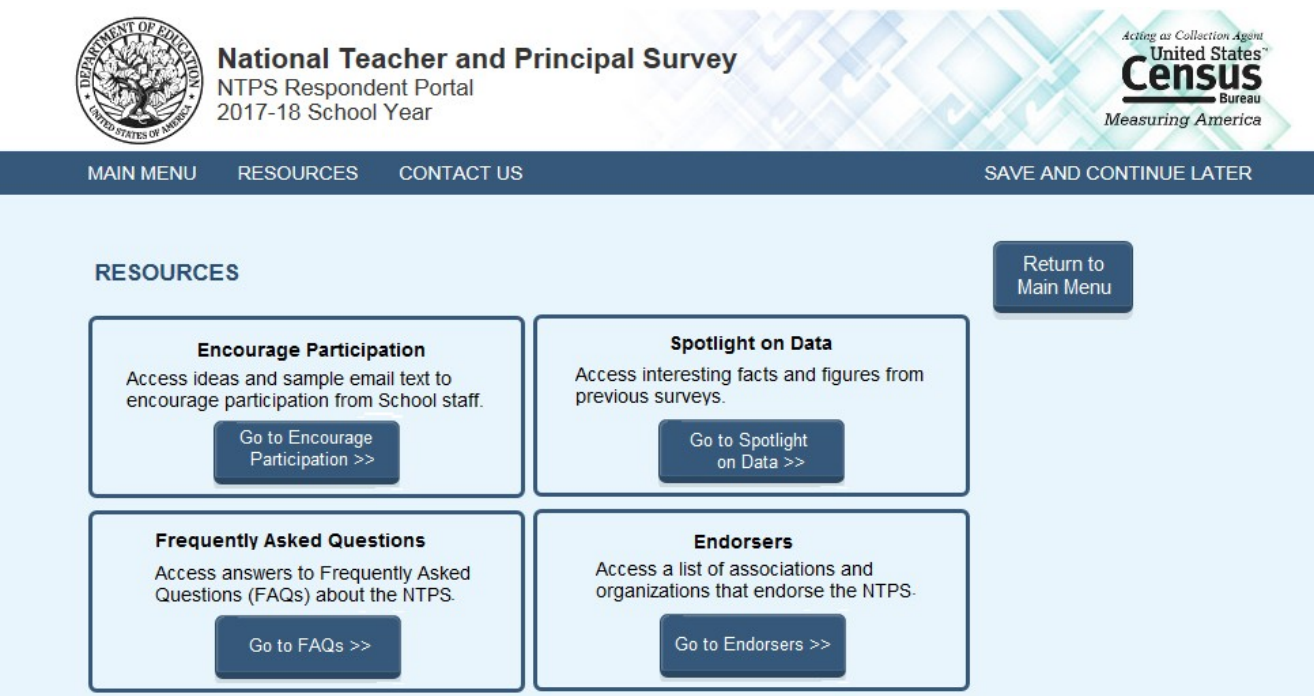

OMB NO.: 1850-0598 APPROVAL EXPIRES:

# **Item: Encourage Participation**

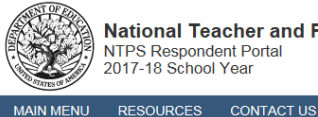

**National Teacher and Principal Survey NTPS Respondent Portal** 

2017-18 School Year

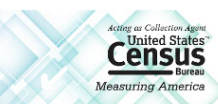

SAVE AND CONTINUE LATER

**ENCOURAGE PARTICIPATION** 

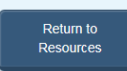

Thank you for your continued assistance with the NTPS!

By reminding the staff in your school to complete their NTPS questionnaires, you are helping contribute to the success of this important survey. Below you can find some creative ideas to help encourage participation from the staff in your school

#### **Ideas to Encourage Participation**

- Send a "sweet" reminder

Attach a couple of cookies or a piece of candy to a note saying, "A sweet reminder to fill out your NTPS Teacher Questionnaire today!" Put the sweet treat and note in the teacher's mail box.

- Ask the principal to send an e-mail to teachers who haven't responded yet. Lise the sample e-mails below

- Visit the teacher's classroom

Remind them that their voice will only be heard by decision makers if they fill out the survey.

#### Sample e-mails to send to participants

Below you will find sample e-mails to encourage teachers to fill out the Teacher questionnaire. You may use these "as is" or change them to better suit your needs.

#### Sample 1

Subject: Let your voice be heard!

Dear Iteacher's namel.

Would you please take a bit of time this week to fill out the Teacher questionnaire? This survey gives a voice to educators who prepare and empower students to actively engage with and improve their world. You can add your voice and tell decision makers what they need to know to make better policies about education in our country.

#### Sample 2

Subject: It's worth your time to fill out the Teacher questionnaire!

Dear [teacher's name],

I know that your time is valuable and it seems like filling out the Teacher questionnaire is just another thing you've been asked to do. But did you know that your survey responses represent thousands of other teachers just like you? The time you's pend answering the questions<br>on the Teacher questionnaire ensures that legislators and others who make decisions a information. Those decisions affect all of us. Won't you please help by filling out the survey today?

#### Sample 3

Subject: Please share your story!

Dear Iteacher's namel.

You have a story to tell - about how you became a teacher, about the subjects you teach, about your kids, about how you feel about this school and teaching as a profession. The Teacher questionnaire is a way for you to share your story with those who make decisions that affect us all. Remember, too, that your responses are confidential and your identity will never be disclosed (unless required by law). Please take a few moments today to fill out the Teacher questionnaire.

#### Sample 4

Subject: Time is running out!

#### Dear [teacher's name].

I've written before to ask you to lend your voice to those of other teachers who are filling out the Teacher questionnaire to make sure that decision makers know what you think when they make policies about education. I wanted to make sure that you know that time is running out for you take the survey and be heard in those discussions. If you will, please find some time within the next day or two to fill out the Teacher questionnaire. I think it's important for all of us.

#### Sample 5

Subject: A final reminder to fill out the Teacher questionnaire

Dear [teacher's name].

It's been really busy around here recently and I know that you've been busy too. I wanted to remind you, though-- your chance to fill out the Teacher questionnaire is almost over. After the survey period ends, you won't be able to add your voice to the thousands of other teachers who are participating in this important survey. It will only take an hour or so of your time and will provide really valuable information to decision makers about your views on education. They can only make good decisions with good information. Won't you help by filling out the survey today?

OMB NO.: 1850-0598<br>APPROVAL EXPIRES: 06/30/2018

ACCESSIBILITY | SECURITY

The crossed out language below reflects the changes that will be made to the text shown in the screenshot above:

#### **Revised wording for Sample 3:**

You have a story to tell—about how you became a teacher, about the subjects you teach, about your kids, about

how you feel about this school and teaching as a profession. The NTPS is a way for you to share your story with those who make decisions that affect us all. Remember, too, that your responses are confidential and your identity will never be disclosed (unless required by law). Remember, your responses are not visible to anyone at the school and your name will not be published in study reports. The results will only be published as summary statistics. Please take a few moments today to fill out the NTPS.

## **Revised wording for Sample 4:**

I've written before to ask you to lend your voice to those of other teachers who are filling out the NTPS to make sure that decision makers know what you think when they make policies about education. I wanted to make sure that you know that time is running out for you to take the survey and be heard in those discussions. If you will, please find some time within the next day or two to fill out the NTPS. I think it's important for all of us.

## **Revised wording for Sample 5:**

It's been really busy around here recently and I know that you've been busy too. I wanted to remind you, though-- your chance to fill out the NTPS is almost over. After the survey period ends, you won't be able to add your voice to the thousands of other teachers who are participating in this important survey. It will only an houror so take 40 minutes of your time and will provide really valuable information to decision makers about your views on education. They can only make good decisions with good information. Won't Will you help by filling out the survey today?

# **Item: Spotlight on Data**

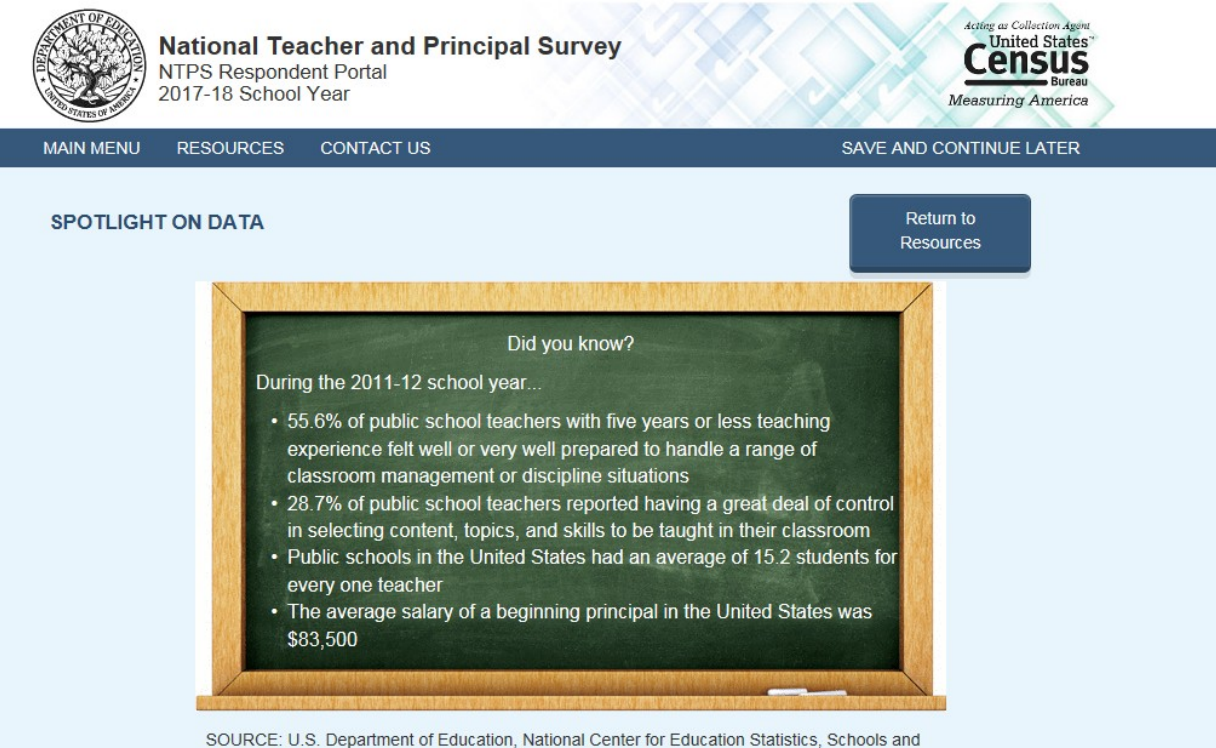

Staffing Survey (SASS), 2011-12.

The National Teacher and Principal Survey and its precursor, the Schools and Staffing Survey, provide the answers to important education questions from the perspectives of Principals and Teachers. Answers to commonly asked questions like those found here help school districts and policymakers at the state, federal, and local levels set education policy and improve teacher and principal working conditions. Click the chart icons below to learn more about each of the following commonly asked questions:

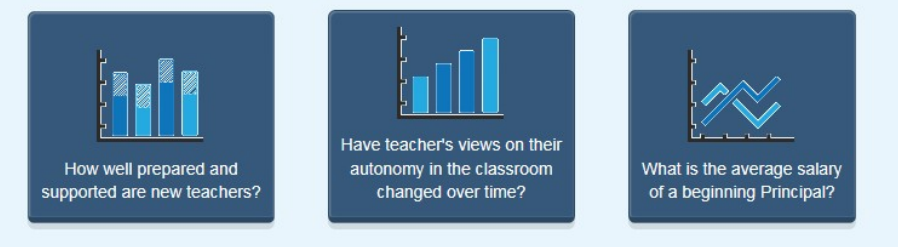

OMB NO.: 1850-0598 APPROVAL EXPIRES

# Item: Spotlight #1 - How well prepared and supported are new teachers?

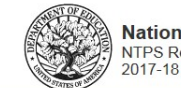

**National Teacher and Principal Survey** NTPS Respondent Portal<br>2017-18 School Year

**MAIN MENU** RESOURCES CONTACT US

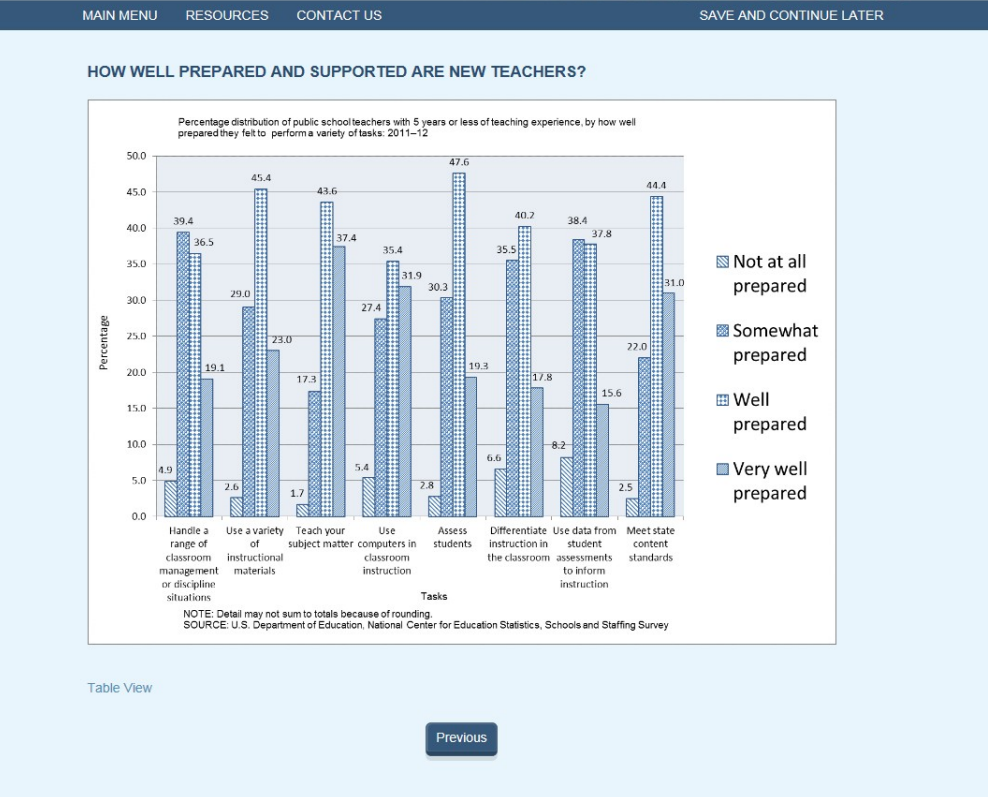

ACCESSIBILITY | SECURITY

**Census** 

tring Am

## **Table View:**

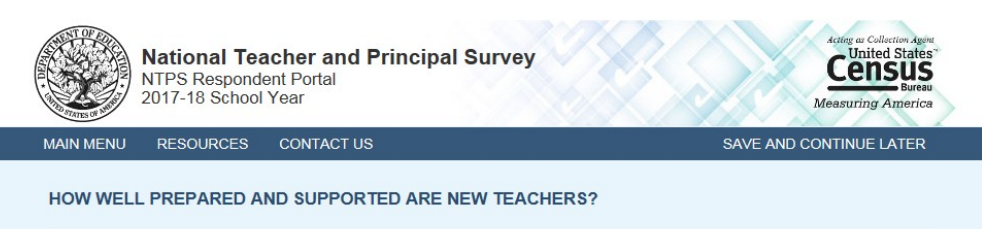

Percentage distribution of public school teachers with 5 years or less of teaching experience, by how well prepared they felt to perform a variety of tasks: 2011-12

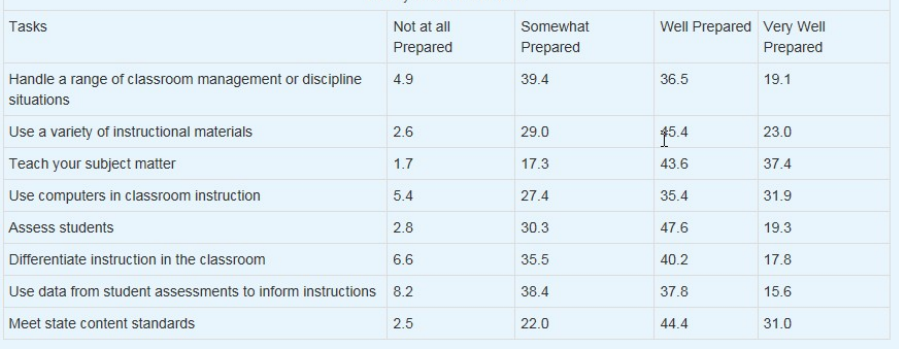

NOTE: Detail may not sum to totals because of rounding.

**SOURCE:** U.S. Department of Education, National Center for Education Statistics, Schools and Staffing Survey (SASS)

# **Item: Spotlight #2 - Have teachers' view of their autonomy in the classroom changed over time?**

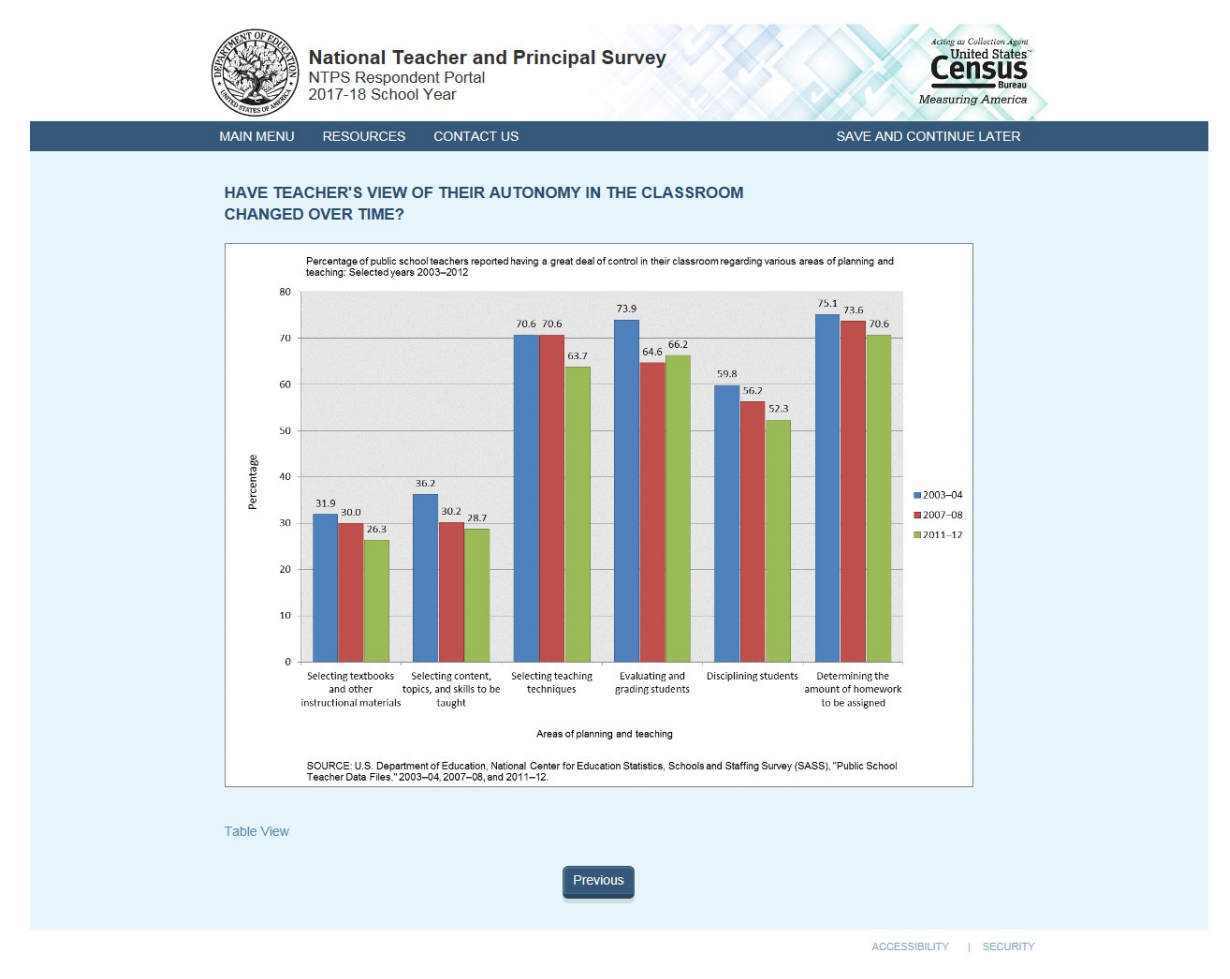

## **Table View:**

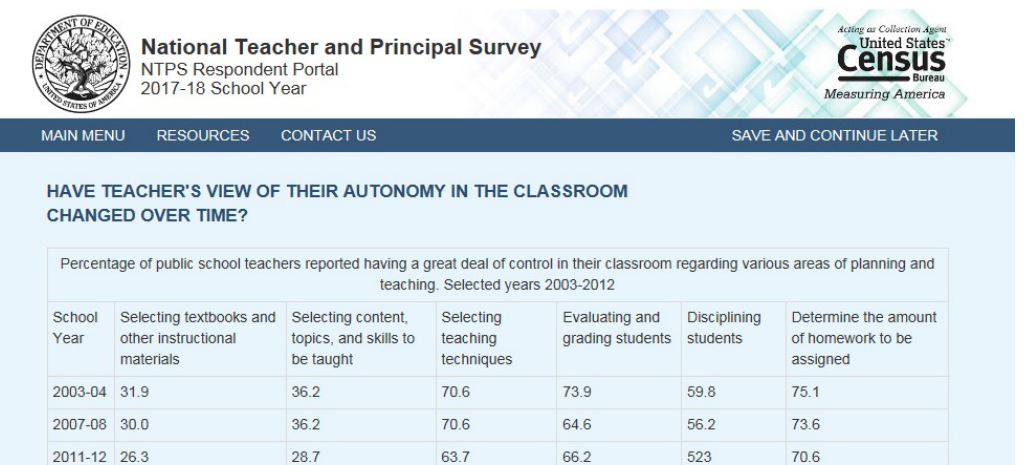

NOTE: Detail may not sum to totals because of rounding.

SOURCE: U.S. Department of Education, National Center for Education Statistics, Schools and Staffing Survey (SASS), "Public School Teacher Data Files", 2003-04, 2007-08, and 2011-12.

Previous

# **Item: Spotlight #3 - What is the average salary of a beginning principal?**

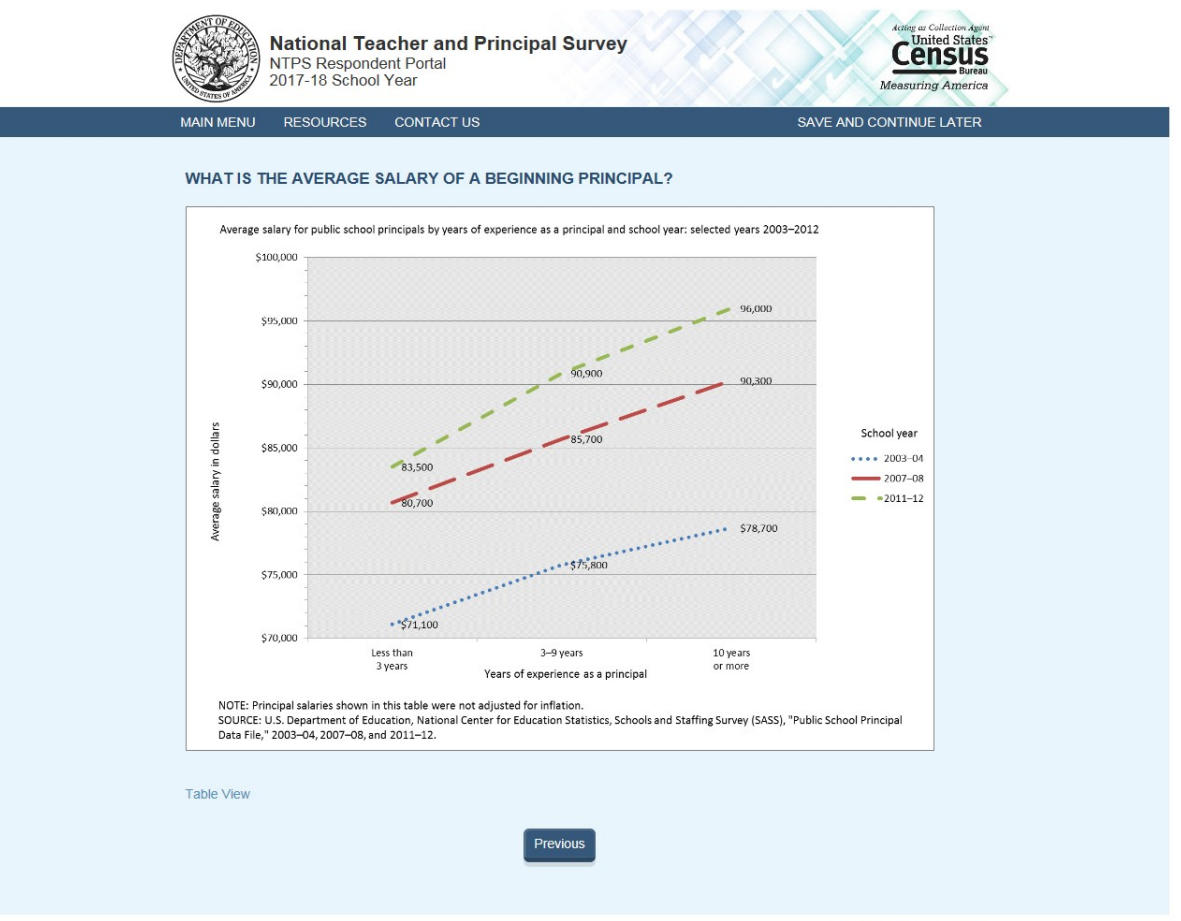

# **Table View:**

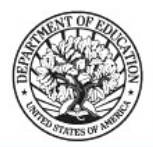

**National Teacher and Principal Survey NTPS Respondent Portal** 2017-18 School Year

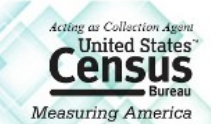

SAVE AND CONTINUE LATER

 $\beta$ 

**RESOURCES CONTACT US MAIN MENU** 

#### WHAT IS THE AVERAGE SALARY OF A BEGINNING PRINCIPAL?

Average salary for public school principals by years of experience as a principal and school year: selected years 2003-2012

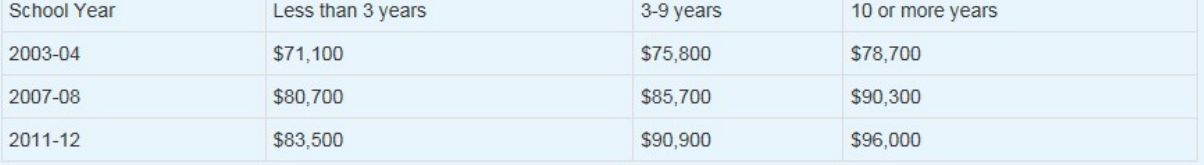

NOTE: Principal salaries show in this table were not adjusted for inflation.

SOURCE: U.S. Department of Education, National Center for Education Statistics, Schools and Staffing Surveys (SASS), "Public School Principal Data File," 2003-04, 2007-08, and 2011-12."

Previous

# **Item: FAQs**

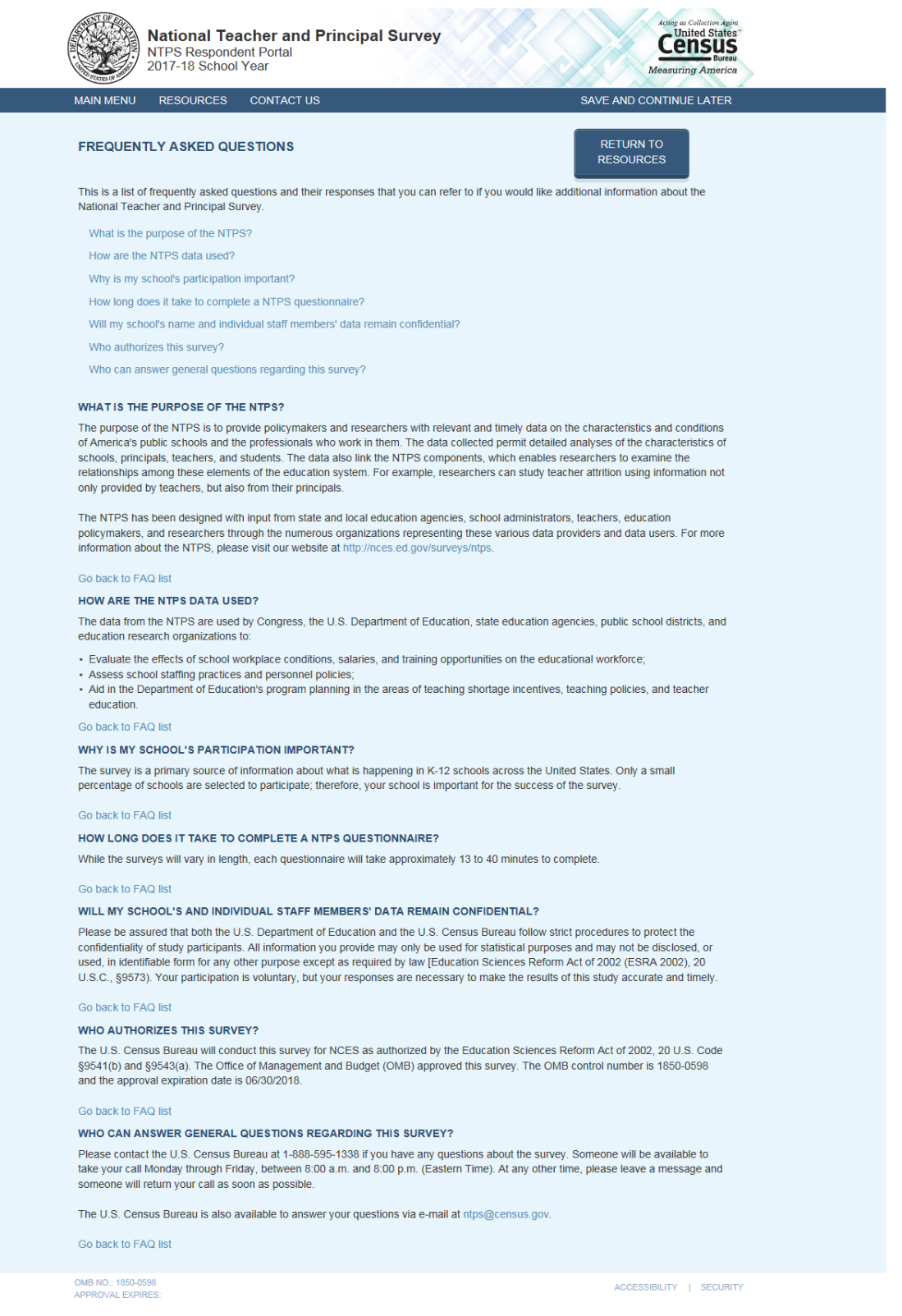

#### **Revision to "Will my school's and individual staff members' data remain confidential?":**

Please be assured that both the U.S. Department of Education and the U.S. Census Bureau follow strict procedures to protect the confidentiality of study participants. All information you provide may only be used for statistical purposes and may not be disclosed, or used, in identifiable form for any other purpose except as required by law [Education Sciences Reform Act of 2002 (ESRA 2002), 20 U.S.C., §9573]. All of the provided

information may be used only for statistical purposes and may not be disclosed, or used, in identifiable form for any other purpose except as required by law (20 U.S.C. §9573 and 6 U.S.C. §151).Your participation is voluntary, but your responses are necessary to make the results of this study accurate and timely.

## **Revision to "Who authorizes this study?":**

The U.S. Census Bureau will conduct this survey for NCES as authorized by the Education Sciences Reform Act of 2002, 20 U.S. Code §9541(b) and §9543(a). The National Center for Education Statistics (NCES), part of the U.S. Department of Education, is authorized to conduct NTPS by the Education Sciences Reform Act of 2002 (ESRA 2002, 20 U.S.C. §9543). The data are being collected for NCES by the U.S. Census Bureau. The Office of Management and Budget (OMB) approved this survey. The OMB control number is 1850-0598 and the approval expiration date is 06/30/2020.

# **Item: Endorsers**

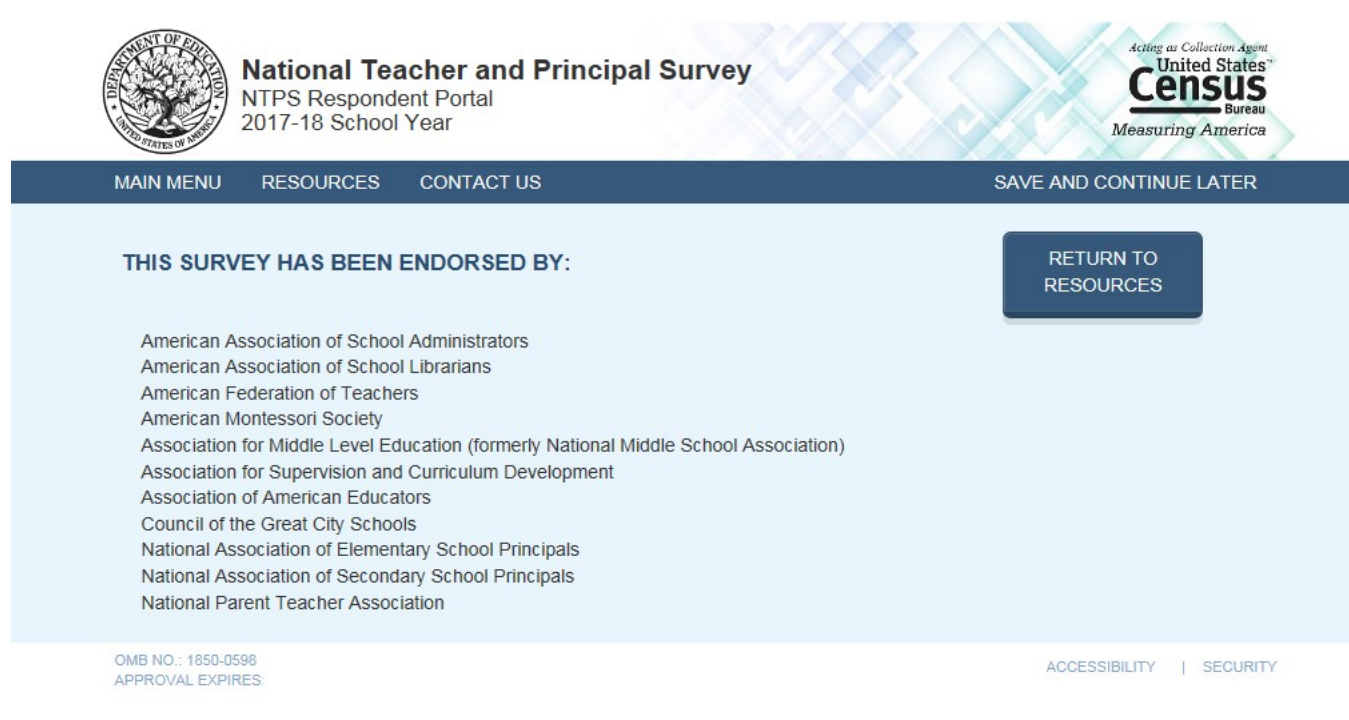

# **Item: Request Questionnaire**

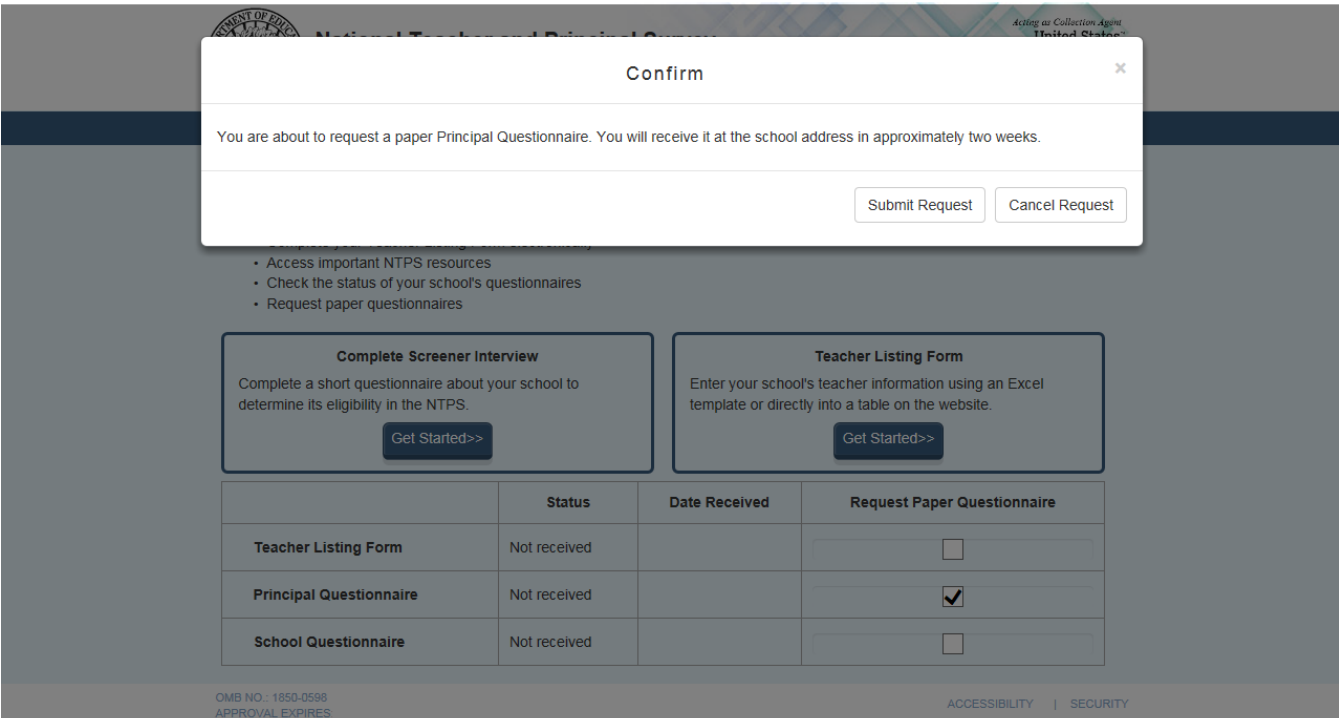

## **Item: Accessibility**

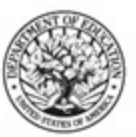

**National Teacher and Principal Survey NTPS Respondent Portal** 2017-18 School Year

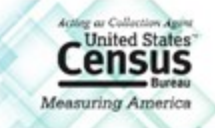

#### **Accessibility**

**RETURN TO PREVIOUS PAGE** 

The Census Bureau is committed to making online forms and other public documents on its Internet server accessible to all. Currently, we are reviewing our web sites and making modifications to those pages, which are not in compliance with the Americans with Disabilities Act. We use Hypertext Markup Language (HTML) to create pages that are generally accessible to persons using screen-reading devices, and we are careful in our construction of HTML documents to ensure maximum accessibility. We include alternate text describing graphics.

Many Census Bureau Internet documents are in ASCII or HTML formats. These documents are accessible to persons using screen-reading software. We also have a large number of documents in Adobe Acrobat PDF (Portable Document Format) files. Currently, many people using screen-reading devices cannot read documents in PDF format, specifically those that were created from a scanned hard copy.

Adobe Systems, Inc. is producing various products designed to make Adobe Acrobat documents accessible to persons using screen-reading software. Adobe's accessibility web pages describe their efforts.

To allow us to better serve those with visual disabilities who are having difficulty accessing PDF documents; you may contact us directly for further assistance at 301-763-INFO (4636), 800-923-8282, or by submitting a request at ask.census.gov.

OMB NO.: 1850-0598 APPROVAL EXPIRES

ACCESSIBILITY | SECURITY

Census is currently working with its policy office to see whether NTPS can get a waiver to create an NTPS instrument page that only displays the Accessibility information as shown in the mocked-up screenshot above. This is pending a final decision from Census policy. This appendix will be updated to reflect the final Accessibility page once a final decision is made by Census.

Currently the link ("accessibility web pages") brings the user to: https://www.census.gov/about/policies/privacy/privacy-policy.html#par\_textimage\_1

#### The user sees this:

#### **VI. Document Accessibility**

Many Census Bureau Internet documents are in ASCII or HTML formats. These documents are accessible to persons using screen-<br>reading software. We also have a large number of documents in Adobe Acrobat PDF (Portable Document  $\overline{conv}$ 

Adobe Systems, Inc. is producing various products designed to make Adobe Acrobat documents accessible to persons using scree<br>reading software. Adobe's accessibility web pages describe their efforts.

To allow us to better serve those with visual disabilities who are having difficulty accessing PDF documents; you may contact us dire<br>for further assistance at 301-763-INFO (4636), 800-923-8282, or by submitting a request

#### VII. Third Party Web Sites and Applications

**The Census Bureau has a presence on several social mediaWeb 2.0 platforms (Facebook, YouTube, Twitter and Flickr, and other third-<br>party services) and clearly contain the Census Bureau's official logo. Each of these web s** 

The Census Bureau will also use a third-party web site or application (hoteld service) to conduct customer satisfaction surveys and/or<br>The Census Bureau will also use a third-party web site or application (hoteld service)

#### **VIII. Security & Third Party Links**

The Security, Intrustion, and Detection<br>To assumpt that superposition and Detection<br>network traffic to identify unauthorized attempts to upload or change information, or otherwise cause damage to our computer system<br>networ

- Web sites hosting malware/spam
- Web sites involved in the compromise of other government agencies
- Adult content web sites
- . On-line storage and file sharing web sites
- 

If the user scrolls, the full content of the page appears as follows:

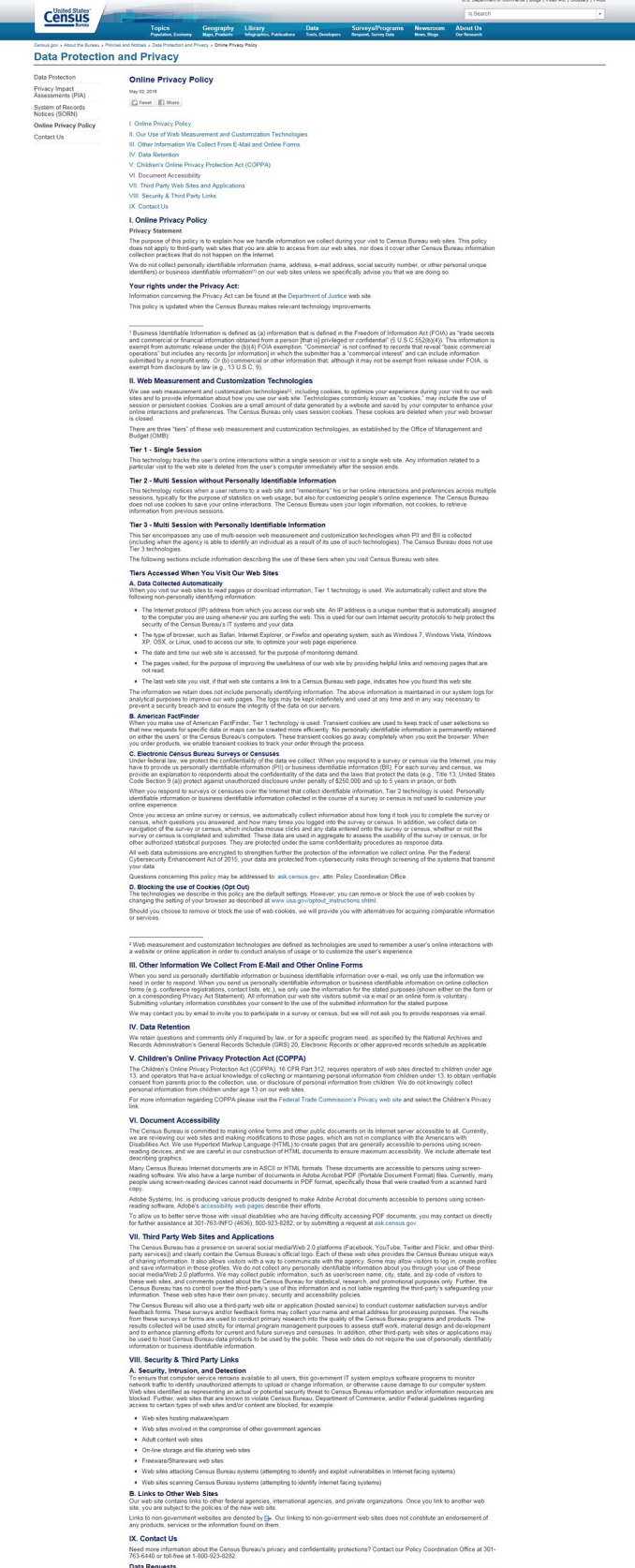

Data Requests<br>For information about data requests, please contact the Customer Services Center at (301) 763-INFO (4636) or toll-free 1-800-923-8282.<br>You can also obtain additional information by visiting our Frequently Ask

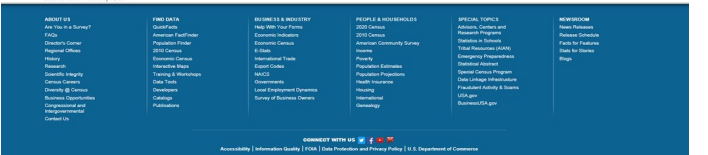

# **Item: Security**

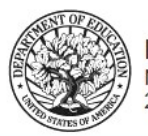

**National Teacher and Principal Survey NTPS Respondent Portal** 2017-18 School Year

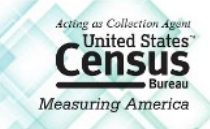

**RETURN TO** PREVIOUS PAGE

#### DATA ARE ENCRYPTED AT ALL TIMES

Our secure servers use Hypertext Transfer Protocol over Secure Socket Layer (HTTPS) to ensure the encrypted transmission of data between your browser and the U.S. Census Bureau. This means that instead of sending readable text over the Internet, both your browser and our servers encode (scramble) all text using a security key. That way, personal data sent to your browser and data you send back are extremely difficult to decode in the unlikely event of interception by an unauthorized party. As a result of this, your browser must be capable of using the required encryption protocol and strength in order to connect to our servers. If you cannot connect to our secure servers, please upgrade to a newer browser.

#### THIRD PARTY IDENTITY PROOFING

Our secure servers use a digital certificate (digital ID) issued by a trusted, third party Certificate Authority (CA) as proof of identity. The only way to be sure of a web site's authenticity is to view their digital ID. In this way, you can be assured that you are not being "spoofed" or tricked by an imposter. The digital ID will contain information such as the name of the organization that owns the web site, the site's registered internet name/address, and the name of the Certification Authority under which the digital ID was issued. The method for viewing a web site's Digital Certificate/ID varies depending on the web browser. Please see your browser's "Help" information for instructions on how to verify a web site's identity.

OMB NO.: 1850-0598 APPROVAL EXPIRES:

ACCESSIBILITY | SECURITY

# **Item: Contact Us**

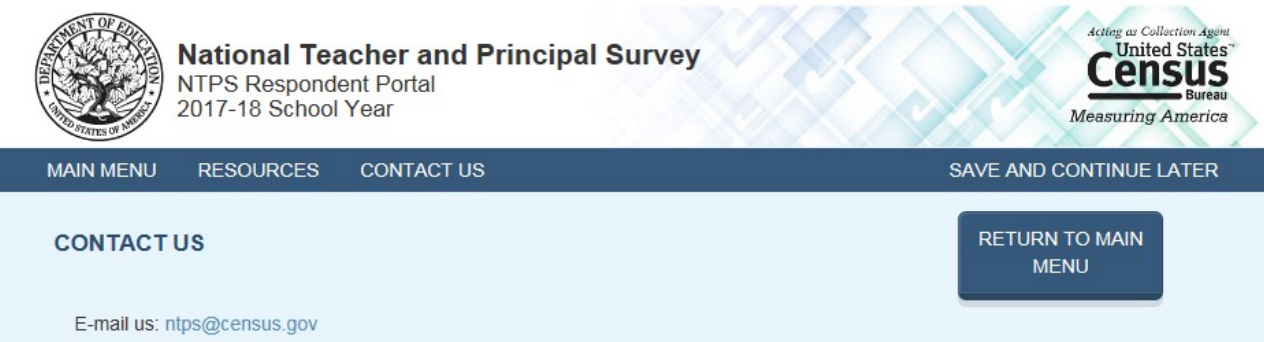

Call us: 1-888-595-1338 Someone will be available to take your call Monday through Friday, between 8:00 a.m. and 8:00 p.m. (Eastern Time).

OMB NO.: 1850-0598 APPROVAL EXPIRES

# **NTPS Respondent Portal – Screener Survey**

# **Screener Interview Page 1: Verify Name and Physical Address**

All respondents receive this screen.

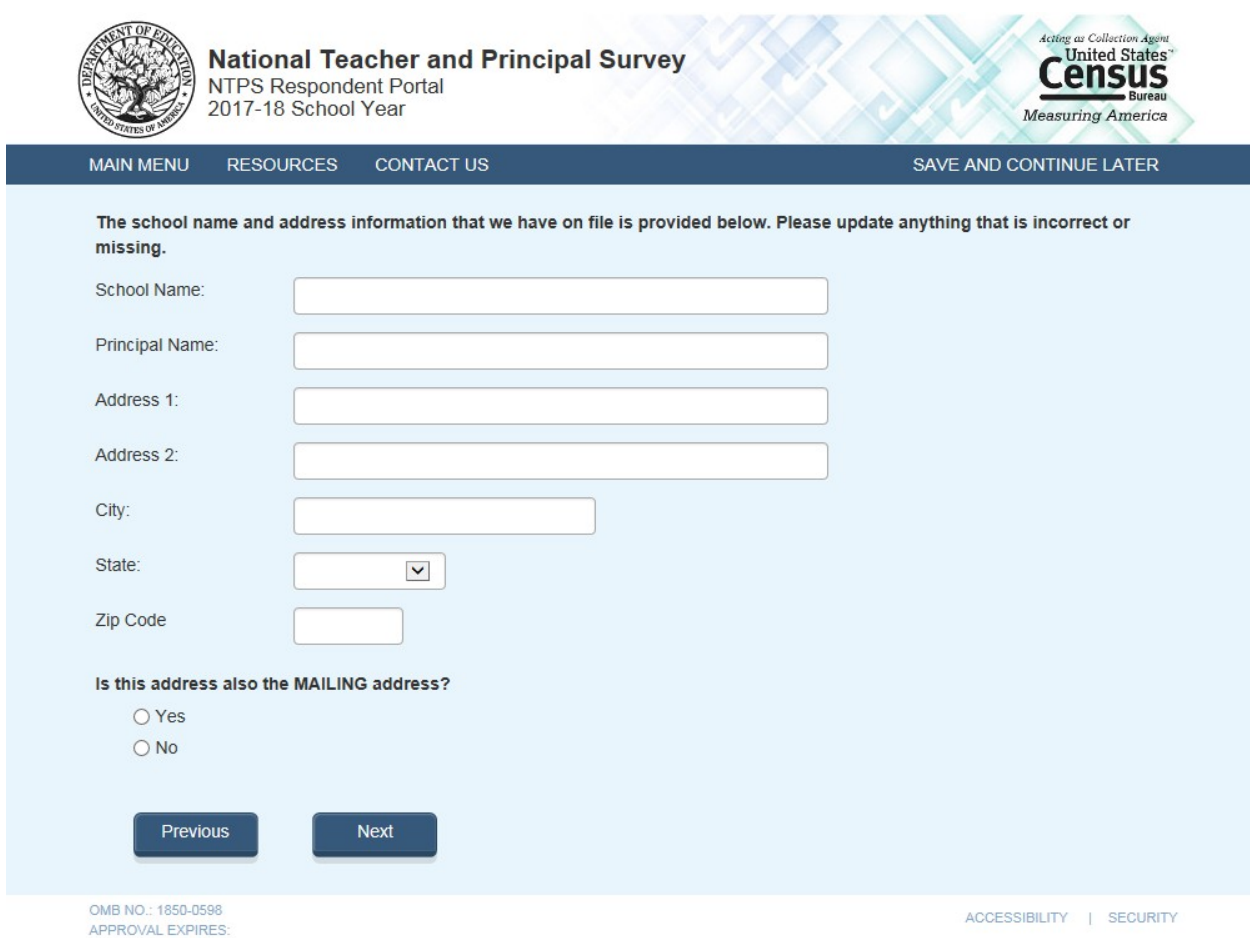

Note: School name and address fields are pre-filled with the sampled school's information.

Skip pattern:

If respondent answers "Yes", then (s)he is directed to Screener Interview Page 3 (Survey Coordinator Contact Information).

If respondent answers "No", then (s)he is directed to Screener Interview Page 2 (Verify Mailing Address).

# **Screener Interview Page 2: Verify Mailing Address**

A respondent accesses this page only if (s)he selected "No" (the address provided is not also the mailing address) on Screener Interview Page 1.

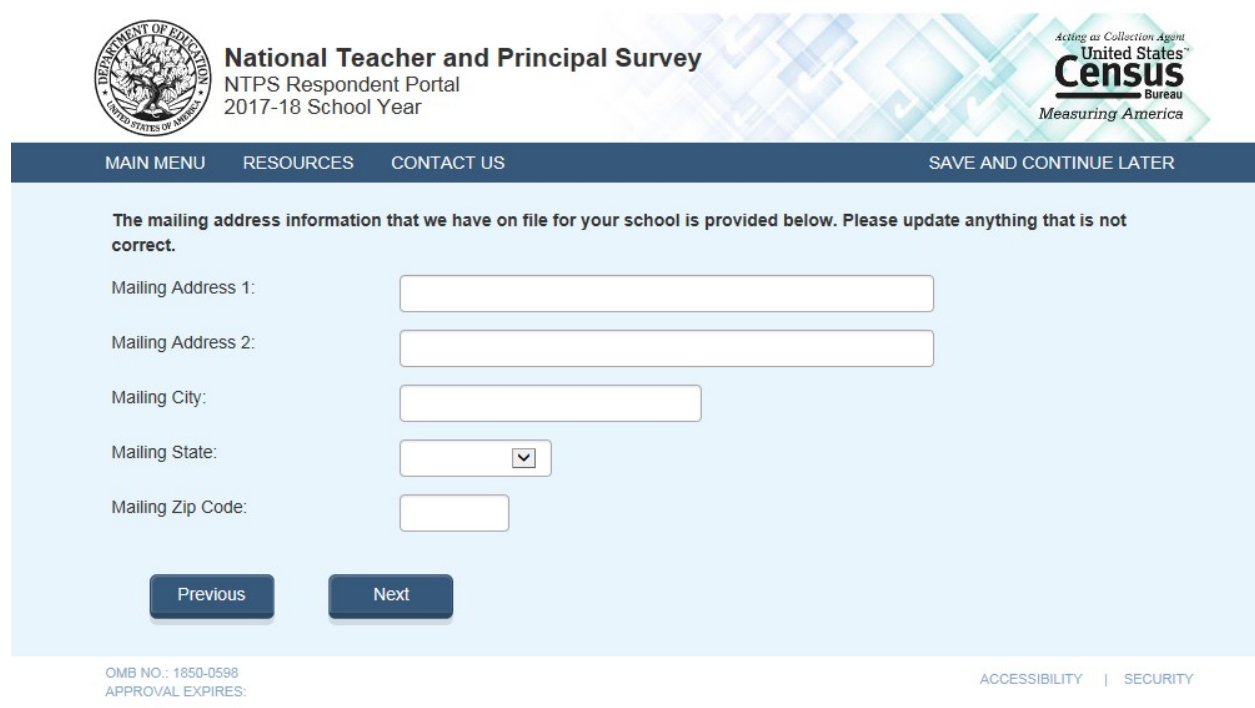

Note: Address fields are pre-filled with the sampled school's information.

### Skip pattern:

Respondent is directed to Screener Interview Page 3 (Survey Coordinator Contact Information).

# **Screener Interview Page 3: Survey Coordinator Contact Information**

All respondents receive this screen.

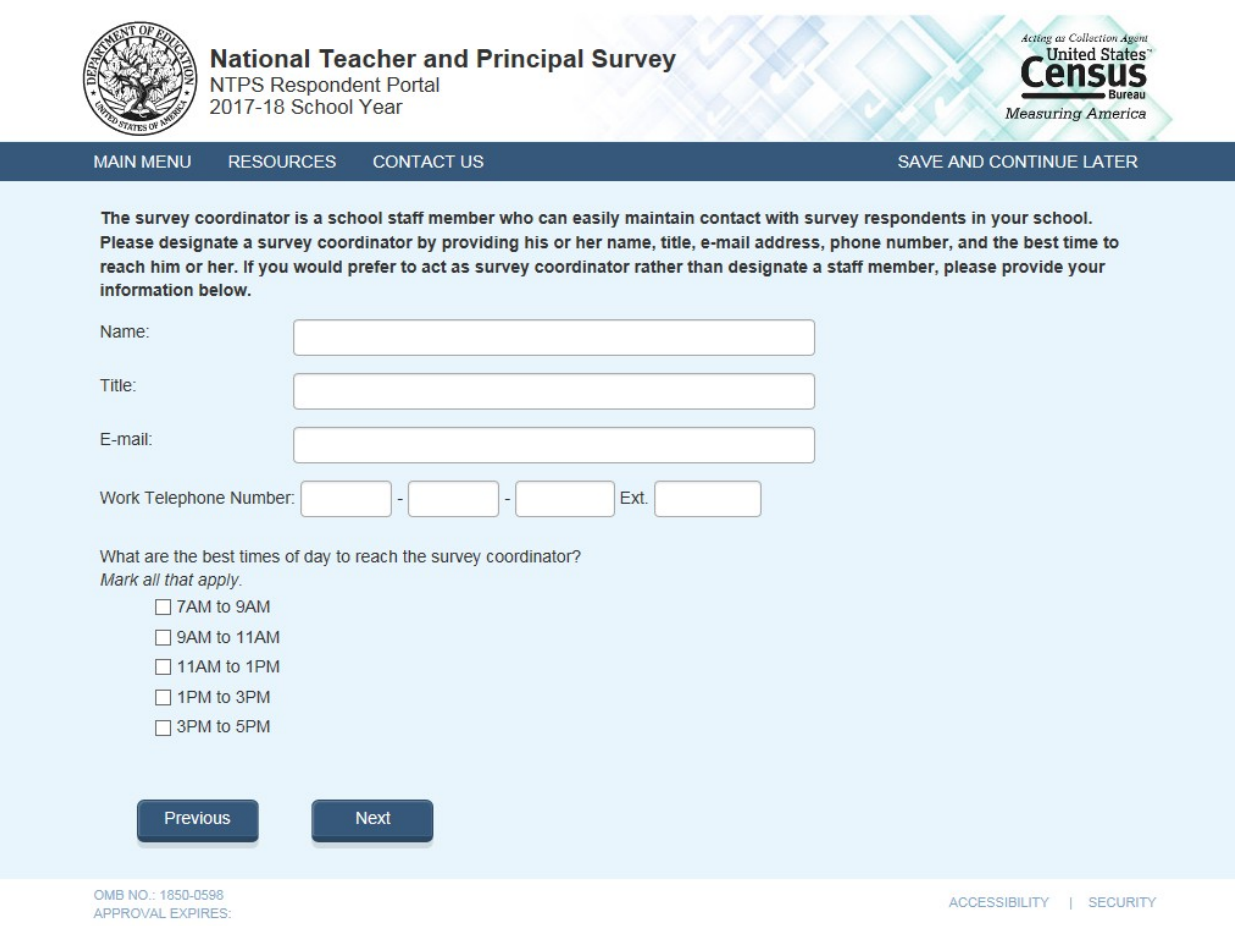

Note: Name and e-mail are required fields; the respondent cannot advance to the next instrument screen without entering information into both of these fields.

## Skip pattern:

Respondent is directed to Screener Interview Page 4 (Verify School Type).

# **Screener Interview Page 4: Verify School Type**

All respondents receive this screen.

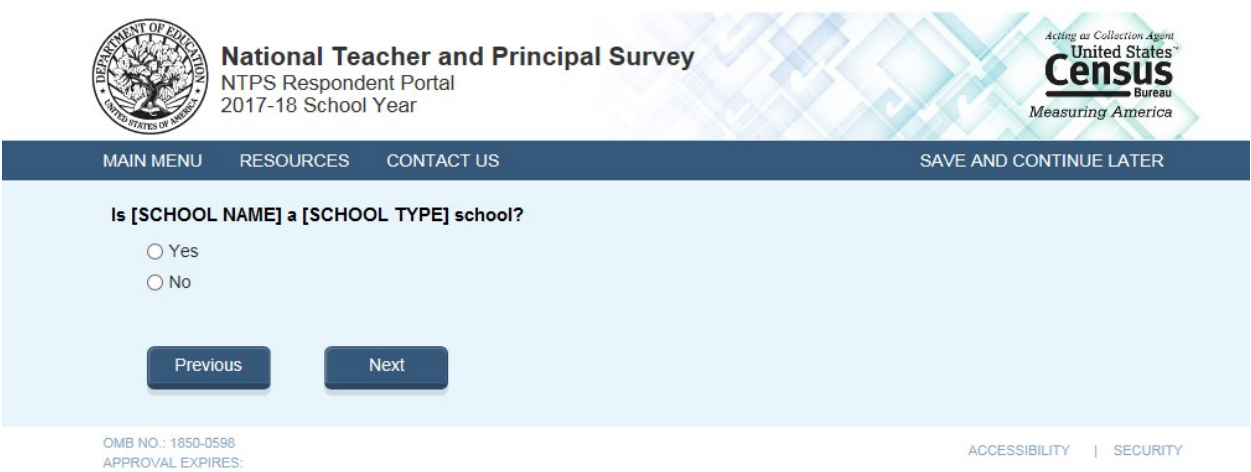

Note: [SCHOOL NAME] and [SCHOOL TYPE] are pre-filled with the sampled school's information. If the respondent changed the school name on Screener Interview Page 1, the change will be reflected on this page (Screener Interview Page 4).

### Skip pattern:

If respondent answers "Yes", then (s)he is directed to Screener Interview Page 13 (End of Interview). If respondent answers "No", then (s)he is directed to Screener Interview Page 5 (School Type).

# **Screener Interview Page 5: School Type**

A respondent accesses this page only if (s)he marked "No" (indicating that the school type on file is not correct) on Screener Interview Page 4.

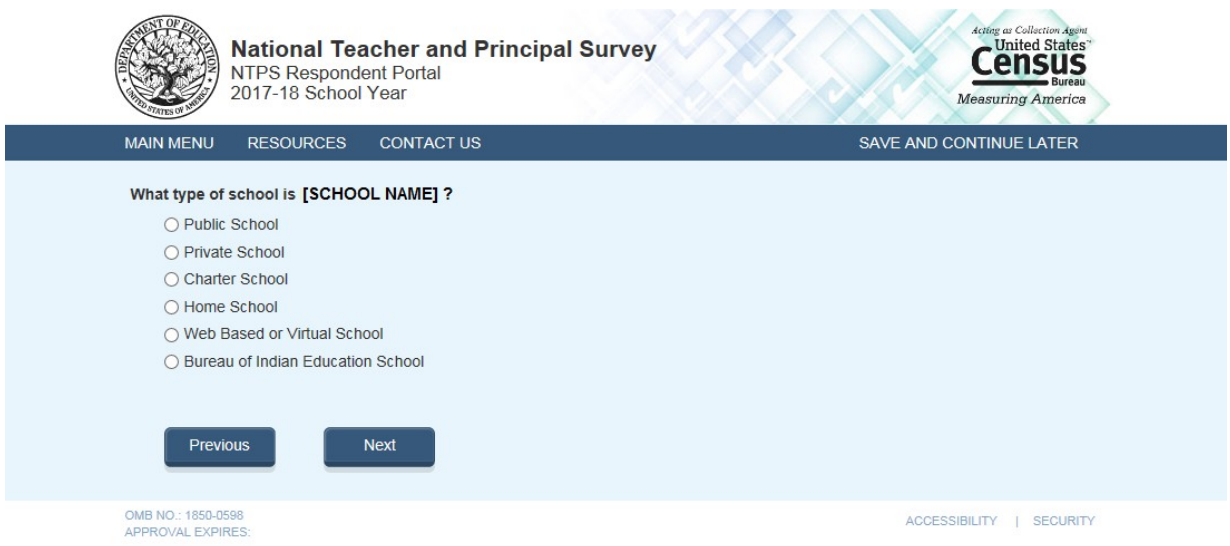

Note: [SCHOOL NAME] are pre-filled with the sampled school's information. If the respondent changed the school name on Screener Interview Page 1, the change will be reflected on this page (Screener Interview Page 5).

The respondent can choose only one school type option on this page. The purpose of this question is to confirm whether schools are eligible (in scope) for NTPS. The purpose of this question is to confirm whether schools are eligible (in scope) for NTPS.

## Skip pattern:

If school type is expected to be PUBLIC and respondent chooses:

- o "Public School, Bureau of Indian Education School, or Web Based or Virtual School", then (s)he is directed to Screener Interview Page 7 (Grade Range).
- o "Charter School", then (s)he is directed to Screener Interview Page 6 (Charter School).
- o "Private School or Home School", then (s)he is directed to Screener Interview Page 12 (Out of Scope).

If school type is expected to be PRIVATE and respondent chooses:

- o "Private School or Web Based or Virtual School", then then (s)he is directed to Screener Interview Page 7 (Grade Range).
- o "Charter", then (s)he is directed to Screener Interview Page 6 (Charter School).
- o "Public School, Home School, or Bureau of Indian Education", then (s)he is directed to Screener Interview Page 12 (Out of Scope).

If school type is expected to be CHARTER and respondent chooses:

- o "Public School, Web Based or Virtual School, or Bureau of Indian Education School", then (s)he is directed to Screener Interview Page 7 (Grade Range).
- o "Charter", then (s)he is directed to Screener Interview Page 6 (Charter School).
- o "Private School or Home School", then (s)he is directed to Screener Interview Page 12 (Out of Scope).

If school type is expected to be BUREAU OF INDIAN EDUCATION (SCHTYPE = 6) and respondent chooses:

- o "Bureau of Indian Education School, Public School, or Web Based or Virtual School", then (s)he is directed to Screener Interview Page 7 (Grade Range).
- o "Charter", then (s)he is directed to Screener Interview Page 6 (Charter School).
- o "Private School or Home School", then (s)he is directed to Screener Interview Page 12 (Out of Scope).

# **Screener Interview Page 6: Charter School**

A respondent accesses this page only if he or she selected "Charter School" as the school type on Screener Interview Page 5.

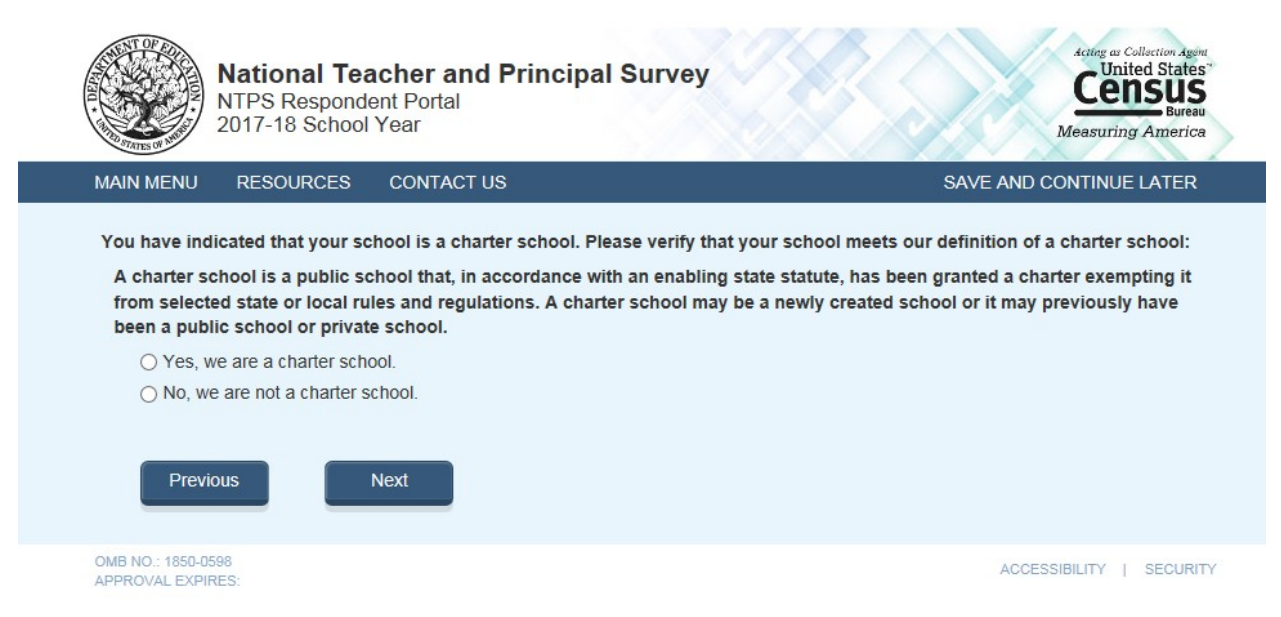

### Skip pattern:

If school type is expected to be PUBLIC, CHARTER, or BUREAU OF INDIAN EDUCATION and respondent chooses "Yes" then (s)he is directed to Screener Interview Page 7 (Grade Range).

If school type is expected to be PRIVATE and respondent chooses "Yes", then (s)he is directed to Screener Interview Page 12 (Out of Scope).

If respondent chooses "No", then (s)he is directed back to Screener Interview Page 5 (School Type).

# **Screener Interview Page 7: Grade Range**

All respondents receive this screen.

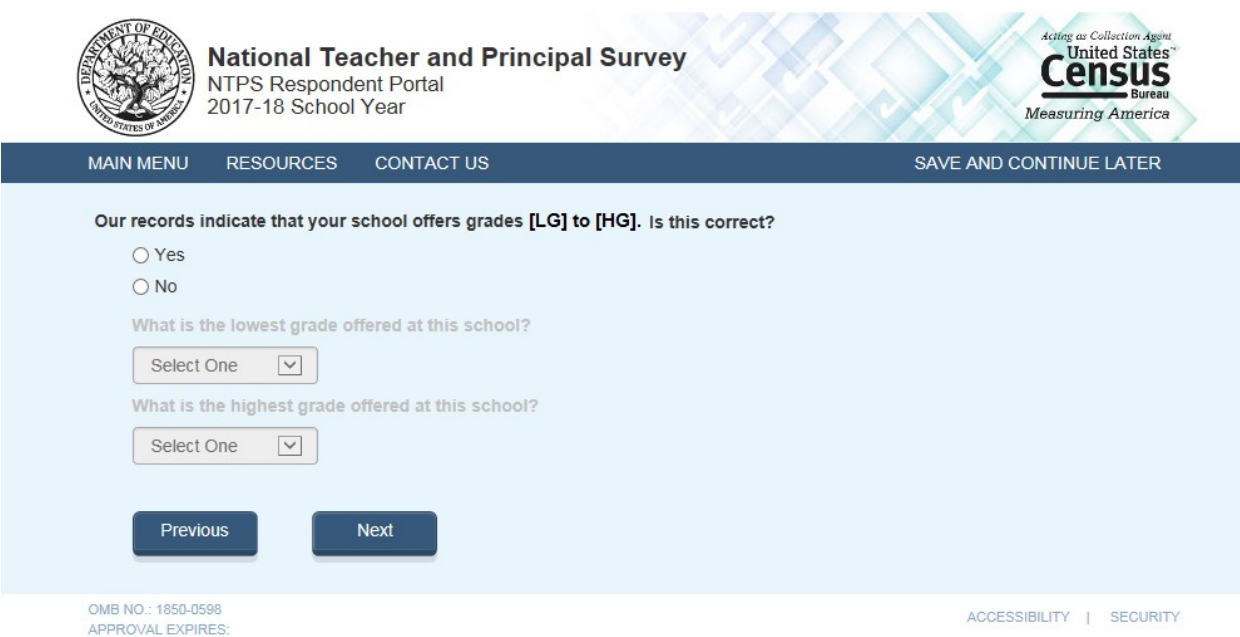

Notes: Low grade [LG] and high grade [HG] are pre-filled with the sampled school's information.

The second and third questions on this page remain grayed-out unless the respondent selects "No" indicating that the grade range on file is incorrect.

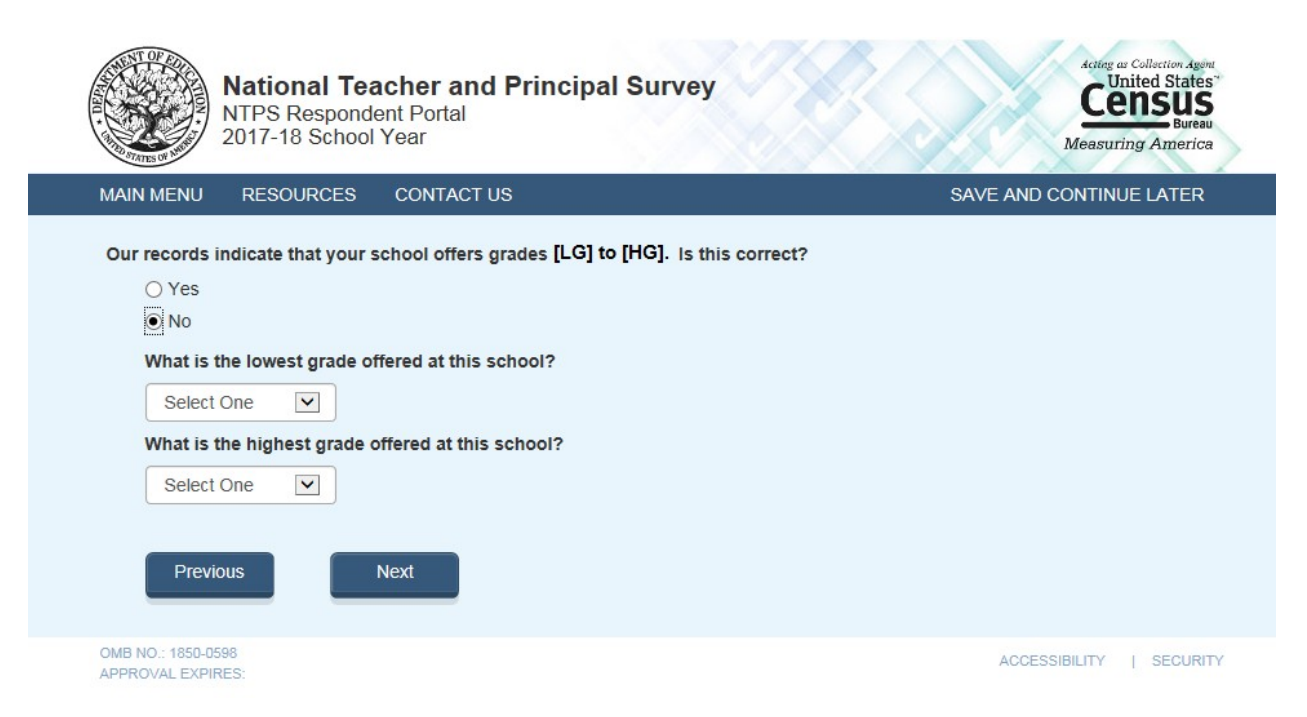

The dropdown selections for lowest and highest grades offered at the school include the following: Daycare, Prekindergarten, Kindergarten, 01, 02, 03, 04, 05, 06, 07, 08, 09, 10, 11, 12, and Ungraded.

Skip pattern:

If the respondent indicated that the grades on file are correct by marking "Yes" to the first question, then (s)he is directed to Screener Interview Page 13 (End of Interview).

If the respondent indicates that the grades on file are incorrect by marking "No" to the first question and indicates that the lowest grade offered is Ungraded, Daycare, Prekindergarten, or Kindergarten and the highest grade offered is Ungraded on the second question, then (s)he is directed to Screener Interview Page 8 (Ungraded School). The following response combinations would trigger a skip to Screener Interview Page 8 (Ungraded School):

Low: Ungraded High: Ungraded Low: Daycare High: Ungraded Low: PK High: Ungraded Low: K High: Ungraded

If the respondent indicates that the grades on file are incorrect by marking "No" to the first question indicates that the lowest grade offered is Ungraded, Daycare, Prekindergarten, or Kindergarten and the highest grade offered is Daycare, Prekindergaten, or Kindergarten on the second question, then (s)he is directed to Screener Interview Page 9 (Other Grades).

Otherwise, if the respondent indicates that the grade range differs by more than 2 grades than what is expected, then (s)he is directed to Screener Interview Page 10 (Separate School). This includes the scenario where a respondent enters Ungraded for low grade and a high grade that differs by more than 2 grades that what was expected OR if the respondent enters a low grade that differs by more than 2 grades than what was expected and a high grade of Ungraded.

# **Screener Interview Page 8: Ungraded School**

A respondent accesses this page only if (s)he indicated that the grades on file are incorrect by marking "No" to the first question on Screener Interview Page 7 and indicated that the lowest grade offered is Ungraded, Daycare, Prekindergarten, or Kindergarten and the highest grade offered is Ungraded on the second question on Screener Interview Page 7. The following response combinations would trigger this page:

Low: Ungraded; High: Ungraded Low: Daycare; High: Ungraded Low: PK; The High: Ungraded Low: K; <br>
High: Ungraded

In this instance, the respondent selected grades that make it seem like the school is ungraded only and does not offer any of grades 1 through 12. The NTPS Portal is developed to weed out schools that do not offer any of grades 1-12 (is all ungraded or early childhood only); these are out of scope for the NTPS.

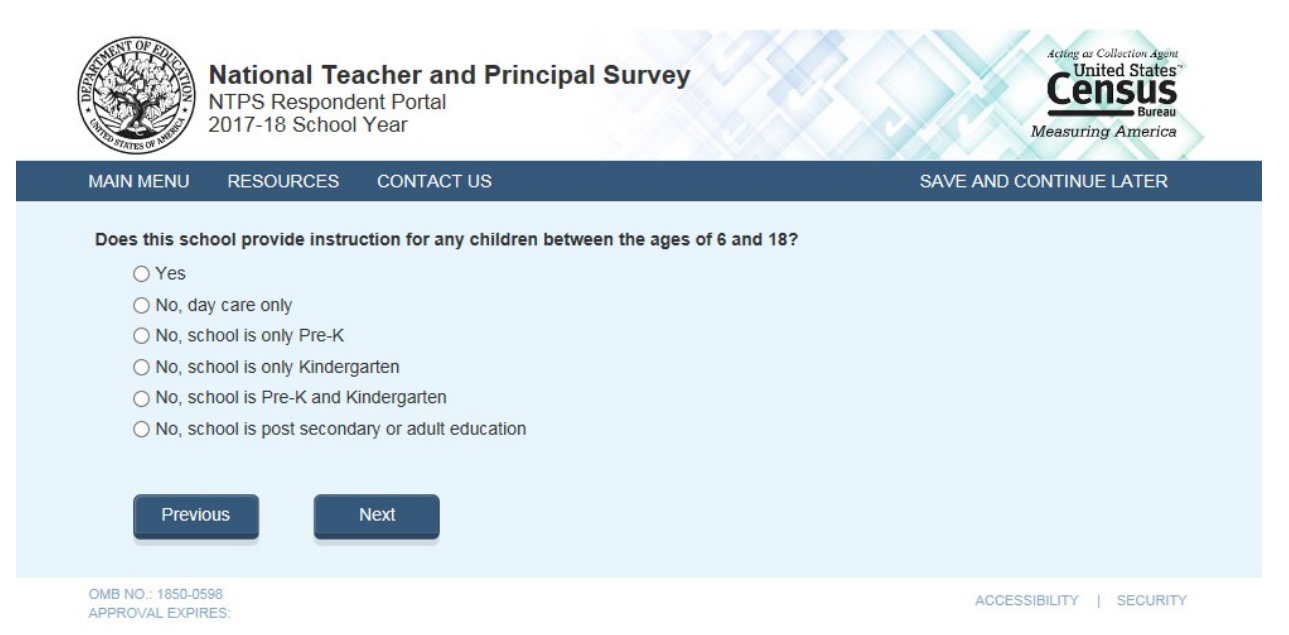

### Skip pattern:

If the respondent chooses "Yes", then (s)he is directed to Screener Interview Page 13 (End of Interview). If the respondent chooses any of the "No" responses, then (s)he is directed to Screener Interview Page 12 (Out of Scope).

# **Screener Interview Page 9: Other Grades**

A respondent accesses this page only if (s)he indicated that the grades on file are incorrect by marking "No" to the first question on Screener Interview Page 7 and indicated that the lowest grade offered is Ungraded, Daycare, Prekindergarten, or Kindergarten and the highest grade offered is Daycare, Prekindergaten, or Kindergarten on the second question on Screener Interview Page 7. In this instance, the respondent selected grades that make it seem like the school is early childhood only and does not offer any of grades 1 through 12.

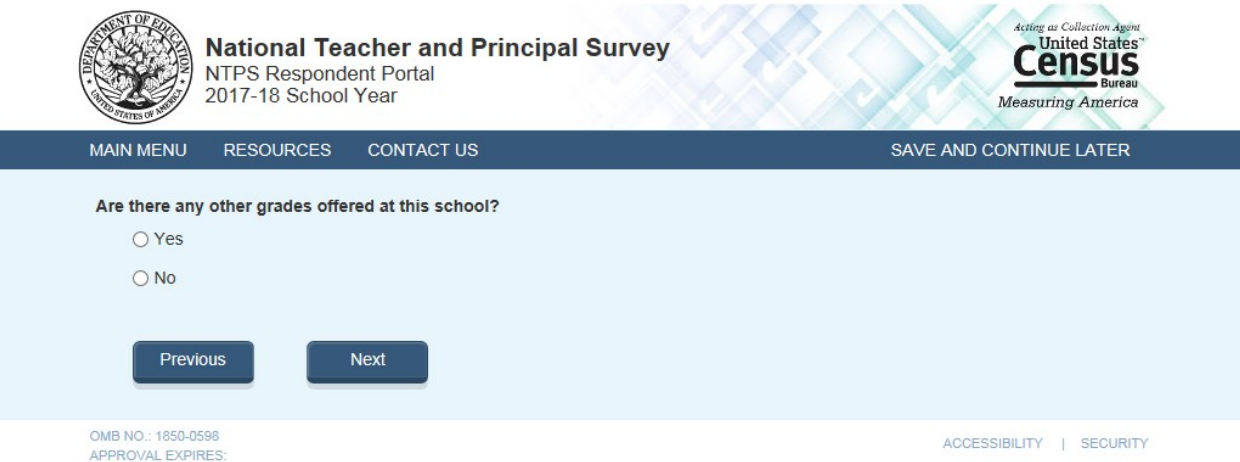

### Skip pattern:

If the respondent chooses "Yes", then (s)he is directed to Screener Interview Page 13 (End of Interview). If the respondent chooses any of the "No" responses, then (s)he is directed to Screener Interview Page 12 (Out of Scope).

# **Screener Interview Page 10: Separate School**

A respondent accesses this page only if (s)he indicated that the grades on file are incorrect by marking "No" to the first question on Screener Interview Page 7 and indicated that the school offers in-scope grades (at least one of 1-12) that are significantly different (by two grades or more) from the expected grades.

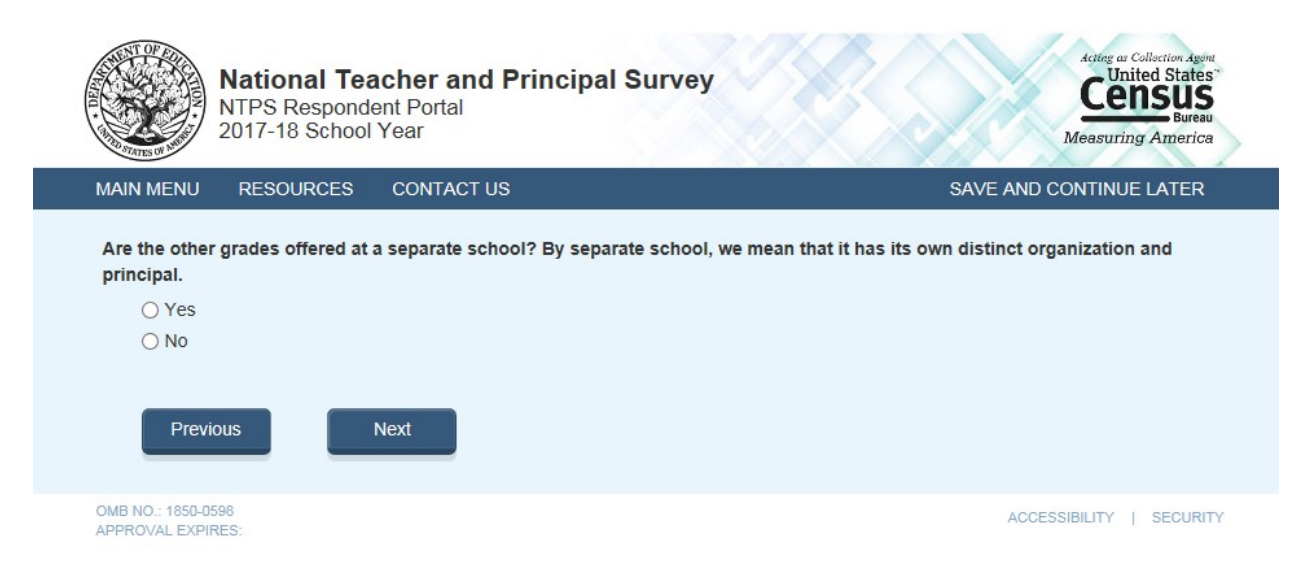

## Skip pattern:

If the respondent chooses "Yes", then (s)he is directed to Screener Interview Page 11 (Separate School Information).

If the respondent chooses "No", then (s)he is directed to Screener Interview Page 13 (End of Interview).

# **Screener Interview Page 11: Separate School Information**

A respondent accesses this page only if (s)he selected "Yes" on Screener Interview Page 10 (that the other grades are offered at a separate school).

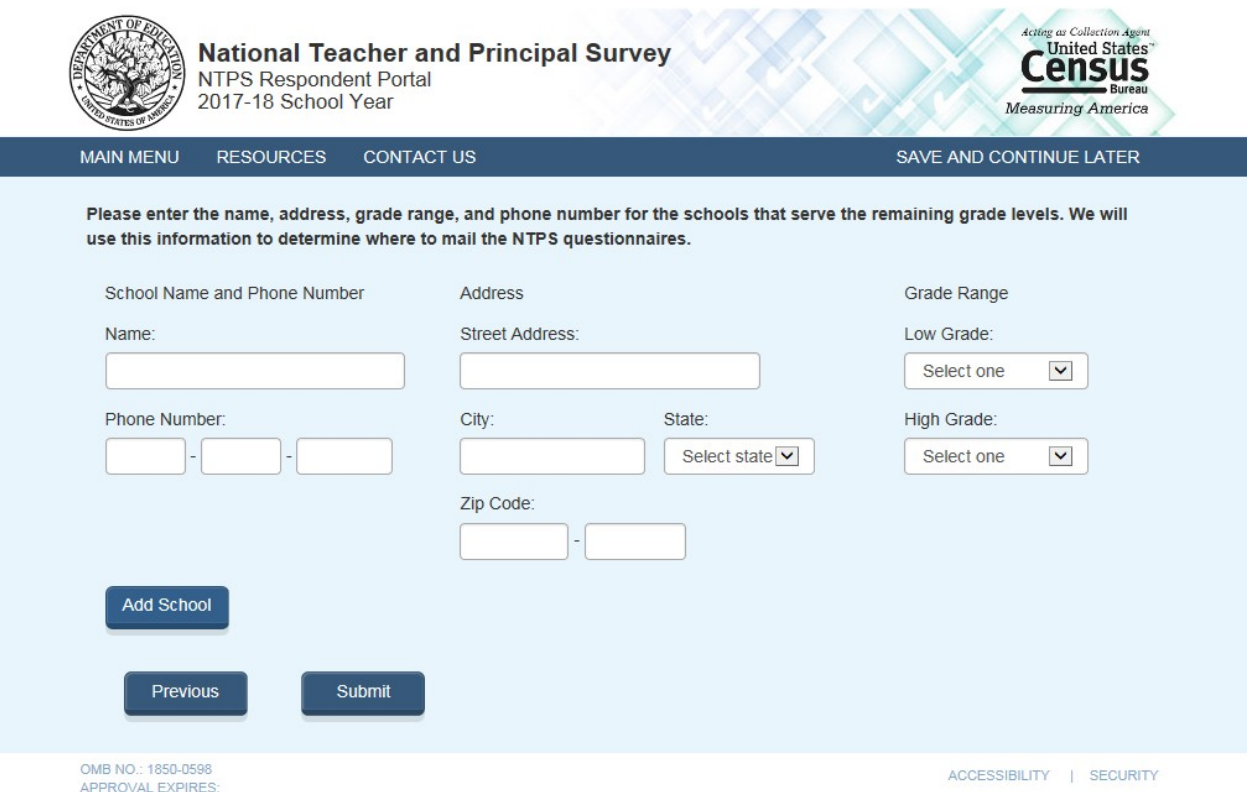

The dropdown selections for lowest and highest grades offered at the school include the following: Daycare, Prekindergarten, Kindergarten, 01, 02, 03, 04, 05, 06, 07, 08, 09, 10, 11, 12, and Ungraded.

#### Skip pattern:

If the respondent chooses "Submit", then (s)he is directed to Screener Interview Page 13 (End of Interview). If the respondent chooses "Previous", then (s)he is directed back to Screener Interview Page 10 (Separate School).

# **Screener Interview Page 12: Out of Scope**

Respondent only accesses this page if the answers to the questions on Screener Interview Pages 5 (school type) or 8 (ungraded school) indicate that the school is out of scope for NTPS.

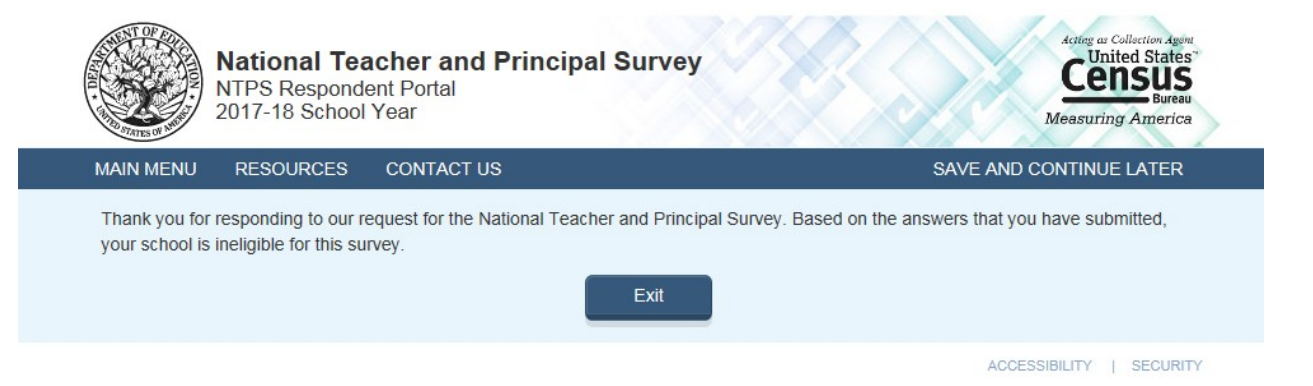

# **Screener Interview Page 13: End of Screener Interview**

Respondent accesses this page if he or she completed the interview successfully (was not out of scope).

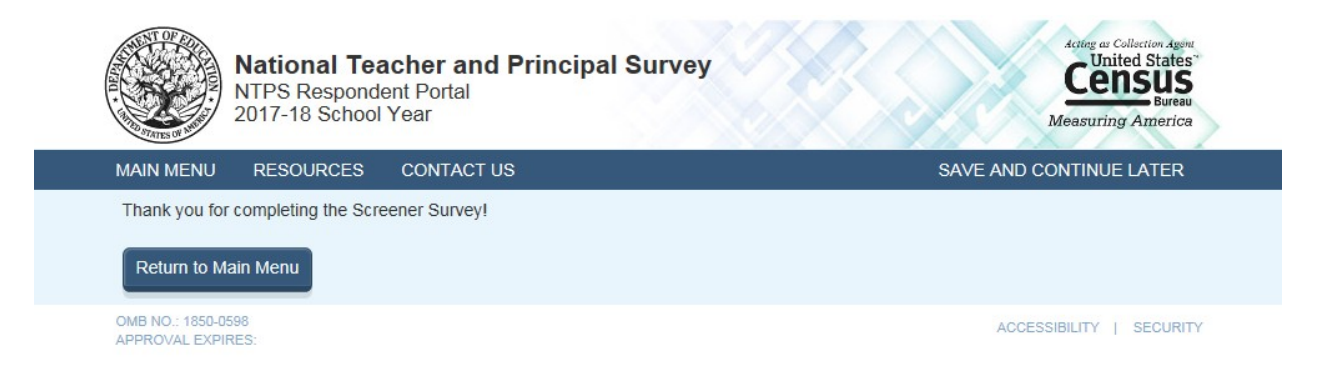

# **NTPS Respondent Portal - Teacher Listing Form (TLF)**

# **TLF Page: TLF Instructions**

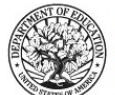

**National Teacher and Principal Survey** NTPS Respondent Portal<br>2017-18 School Year

**TEACHER LISTING FORM (TLF) INSTRUCTIONS** 

#### Select each link to expand

- Required Information

- 1. Teacher's Name: List all of the full-time and part-time teachers who teach AT THIS SCHOOL
- 2. Teacher's E-mail Address: Enter each teacher's school e-mail address.
- 3. Teaching Status at This School: Enter the teaching status of each teacher at this school.
	- · Full-time · Part-time
- Include as part-time:
- · Itinerant teachers who teach part-time in this school, regardless of other positions held in this or other districts. · Teachers who perform other functions in this school in addition to part-time teaching. For example, a teaching guidance
- counselor should be counted as a part-time teacher.
- 4. Subject Matter Taught: Enter the subject in which the teacher teaches the most classes. The subject categories are:

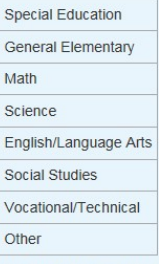

- Staff to include in your TLF
- · Regular Classroom Teachers
- · Special Education Teachers
- General Education Teachers
- Career, Technical, or Vocational Education Teachers
- Teaching principals, teaching guidance counselors, teaching librarians, teaching school nurses
- Teachers of Ungraded Students
- Itinerant, Co-op, Traveling, and Satellite Teachers
- Current Long-Term Substitute Teachers
- Other teachers who teach students in any of grades K-12

- Staff to exclude in your TLF

- · Prekindergarten teachers who teach ONLY prekindergarten students
- Adult Education and Postsecondary Teachers
- · Short-term Substitute Teachers
- · Student Teachers
- · Day Care Aides
- Teacher Aides
- Librarians who teach ONLY library skills or how to use the library

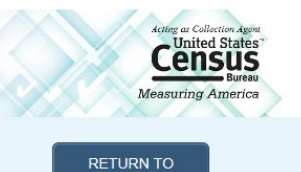

PREVIOUS PAGE

# **TLF Page: TLF Teacher Compare**

**RESOURCES** 

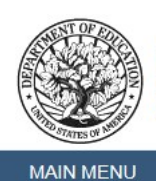

**National Teacher and Principal Survey**<br>NTPS Respondent Portal<br>2017-18 School Year

**CONTACT US** 

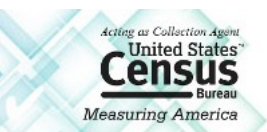

SAVE AND CONTINUE LATER

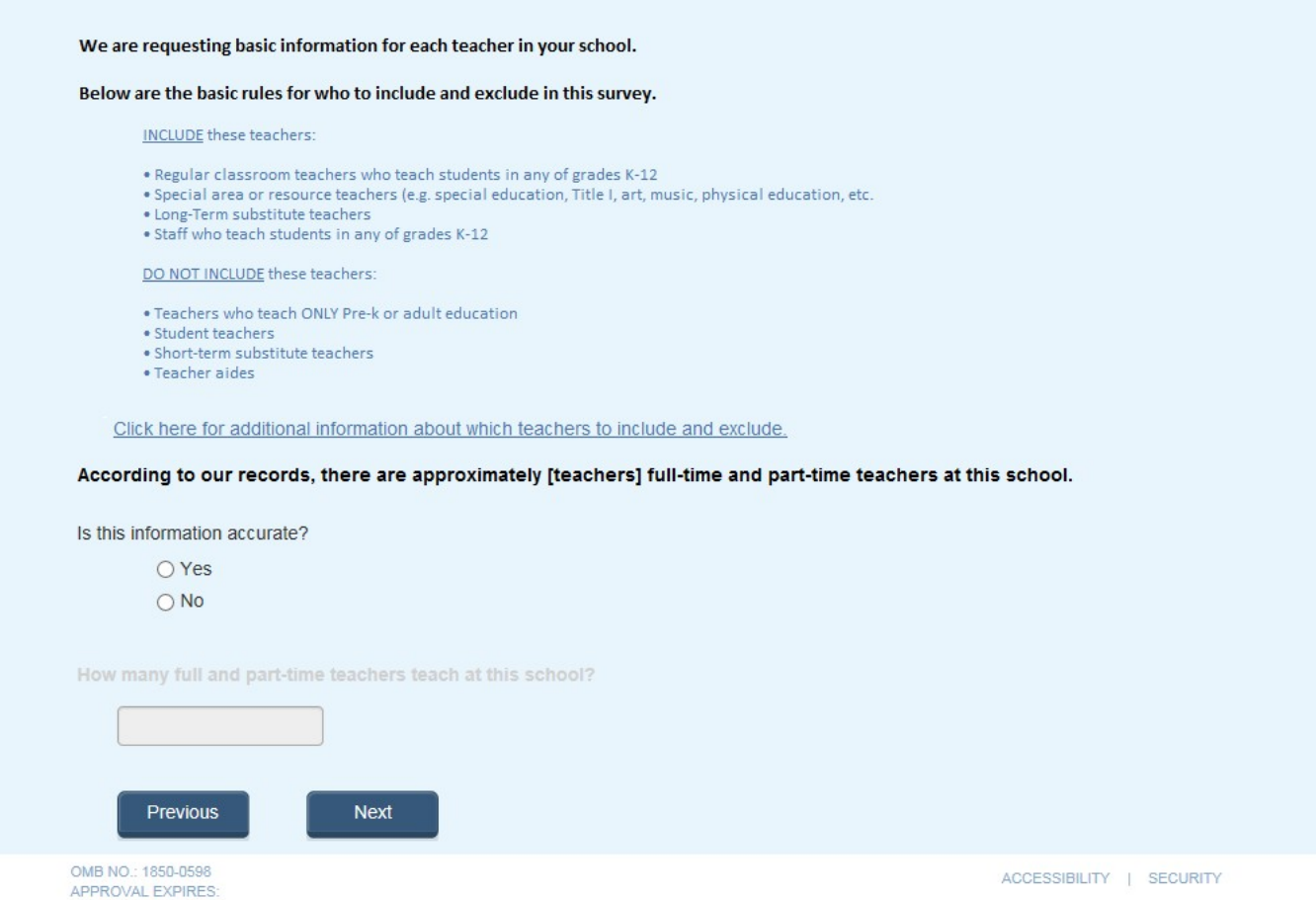

The second question on this page remains grayed-out unless the respondent selects "No" indicating that the teacher range on file is incorrect.

# **TLF Page: Provide a TLF**

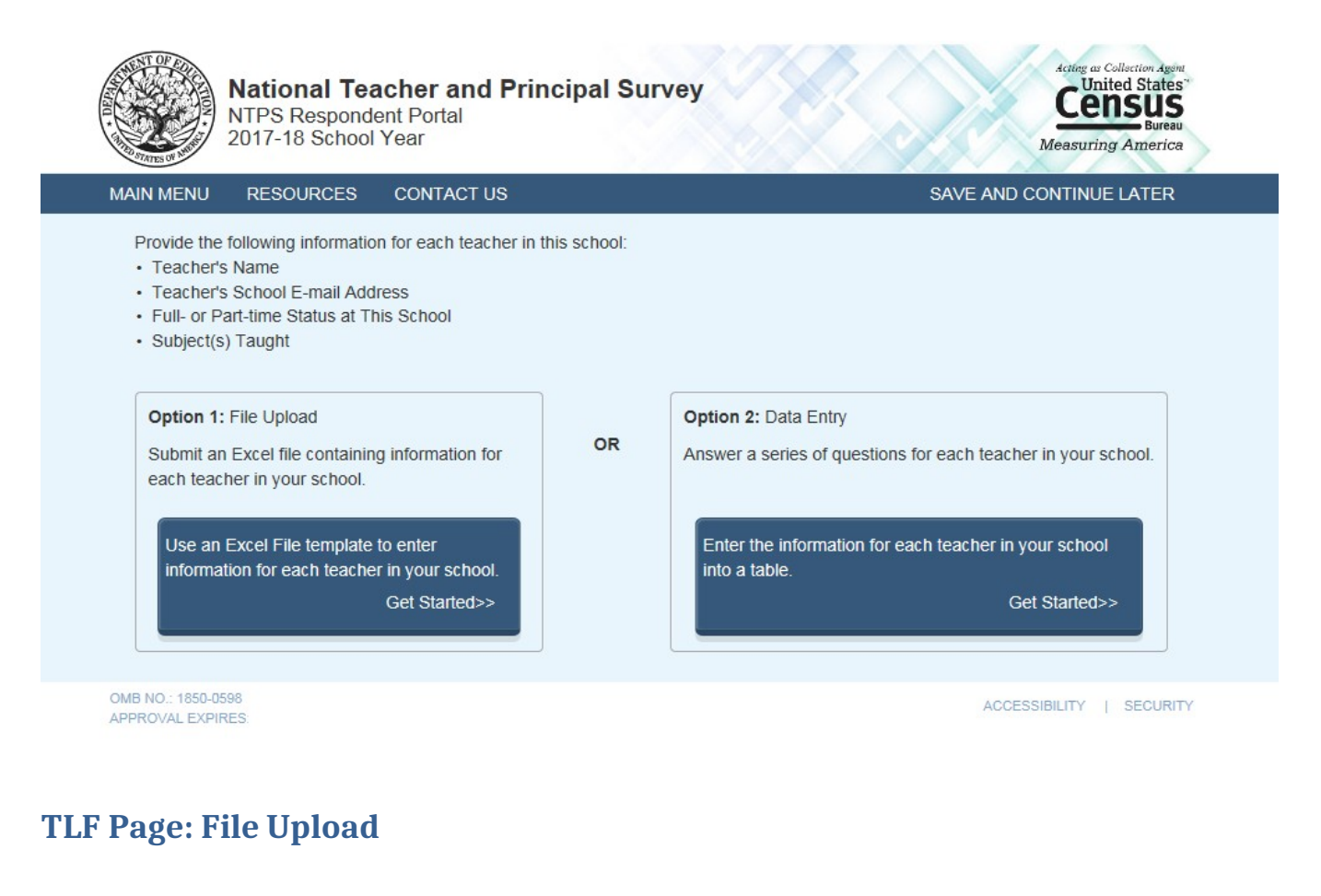

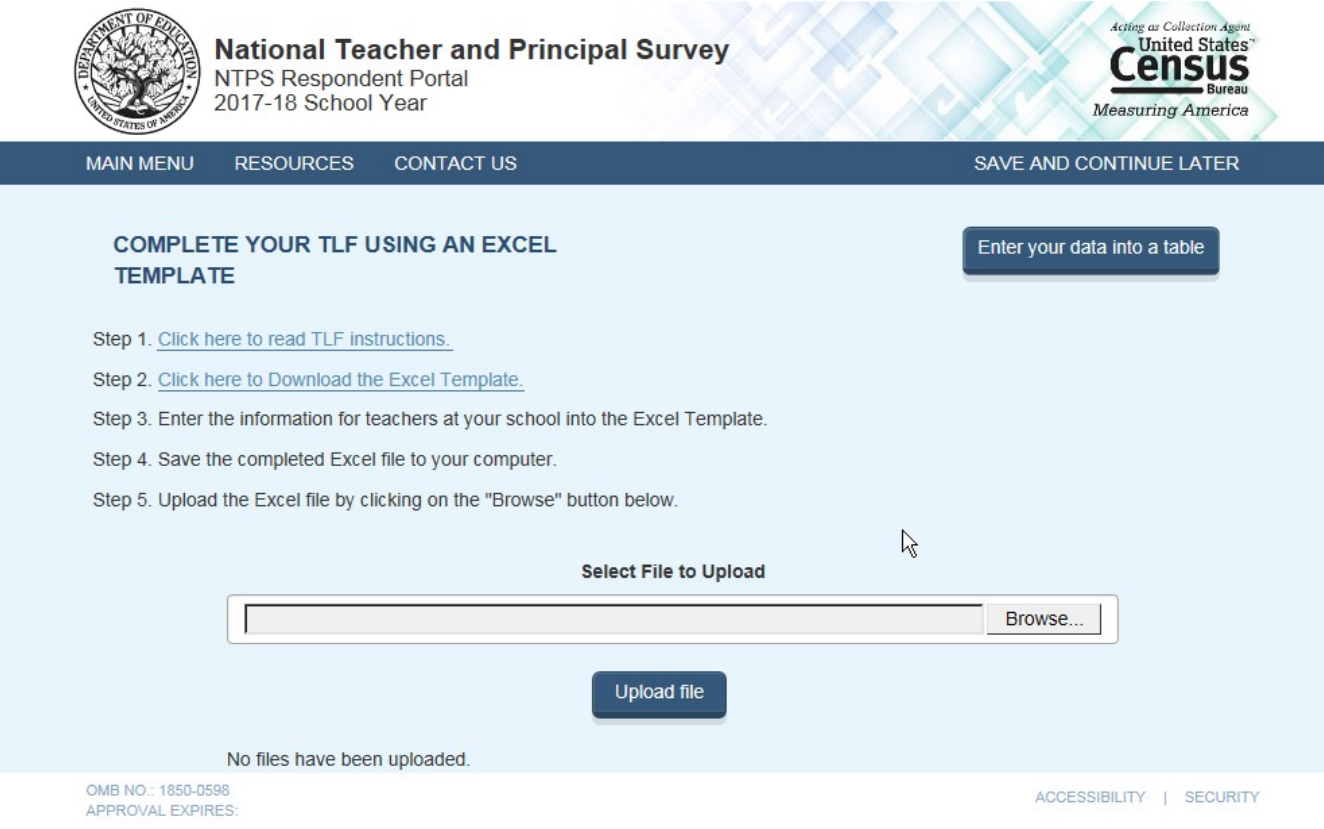

# When the respondent clicks "Click here to read TLF instructions", (s)he is directed to:

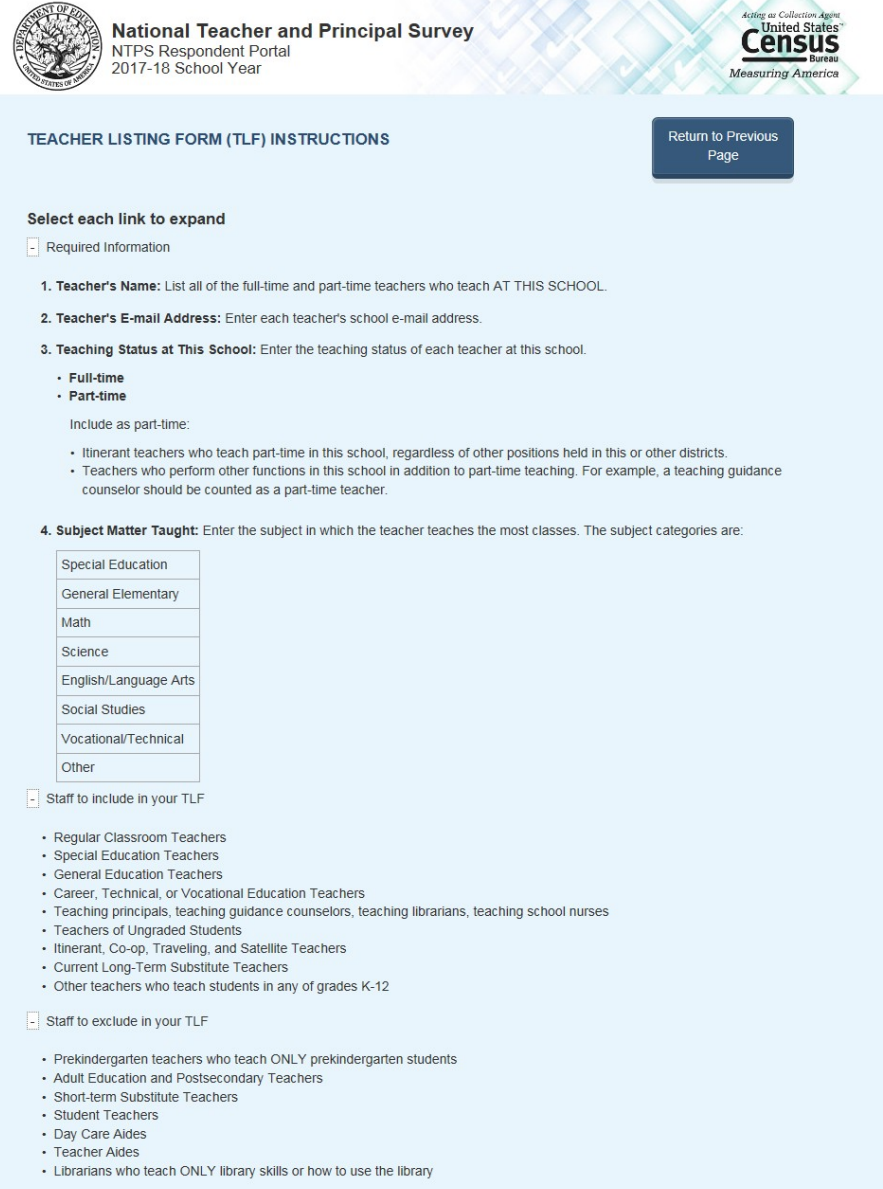

- 
- 
- 
- 

# When the respondent clicks "Click here to Download the Excel Template", the Excel template is as follows:

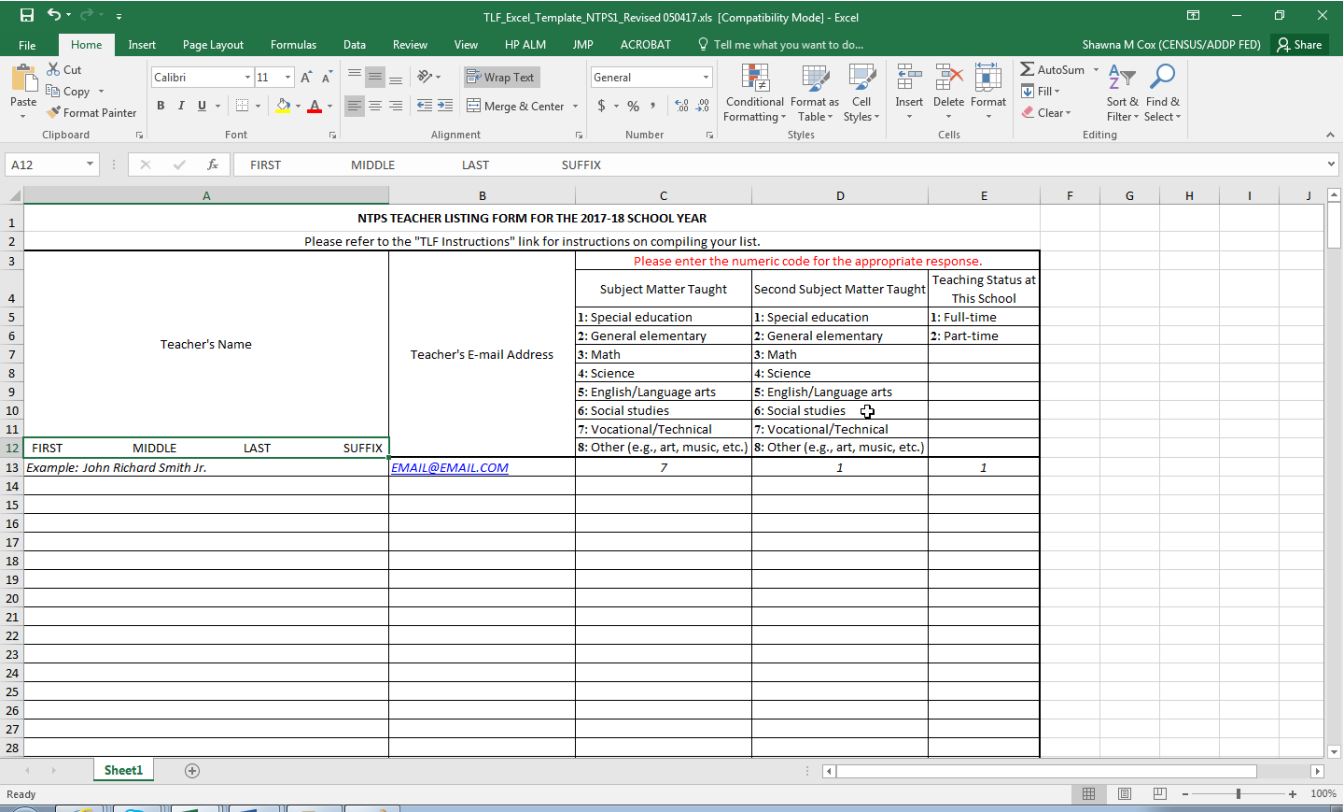

# **TLF Page: Data Entry**

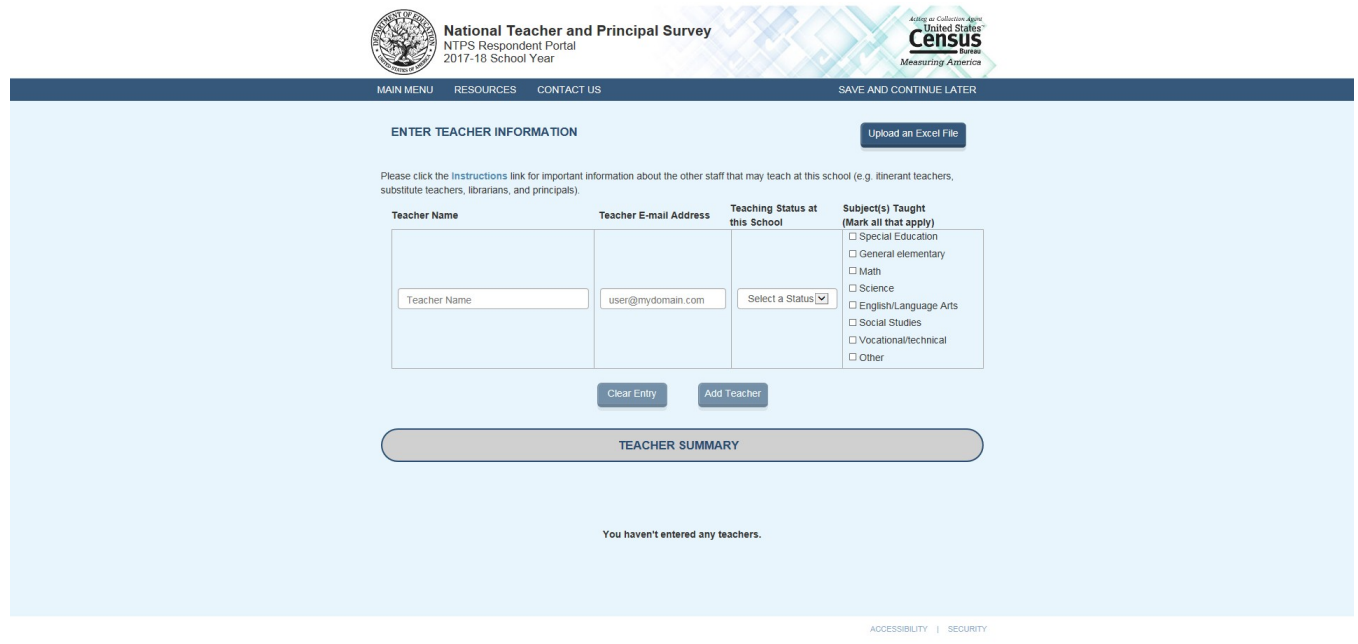

As teachers are added, a table containing teacher information is built at the bottom of the screen:

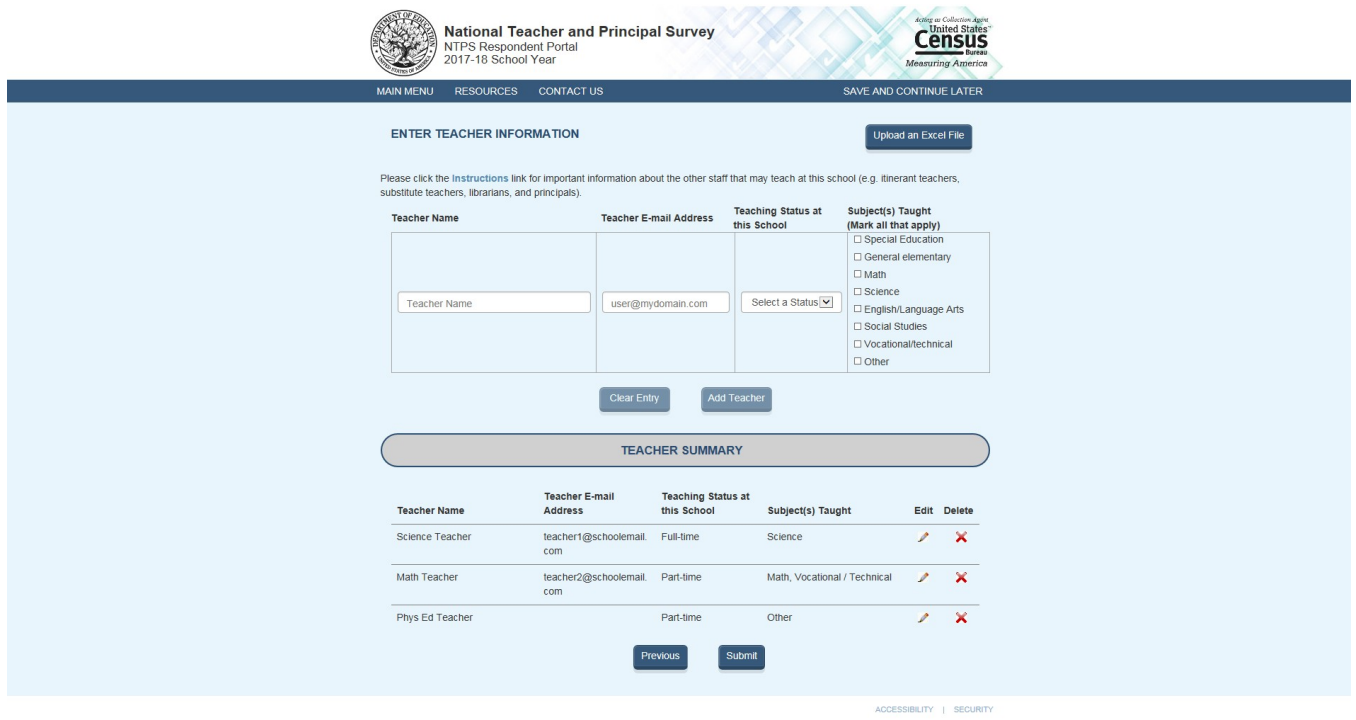

# **TLF Page: TLF Contact**

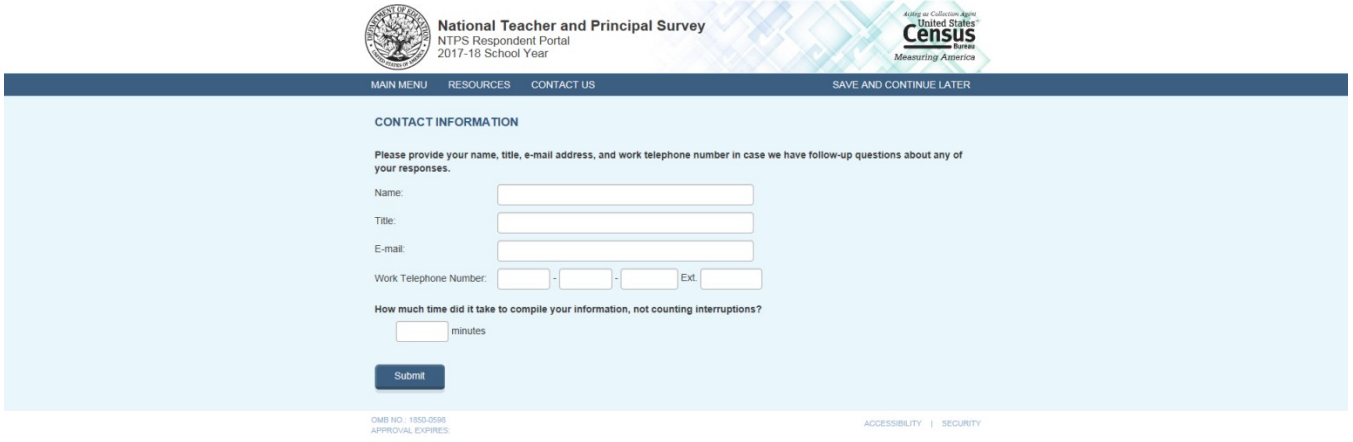

# **TLF Page: Thank You**

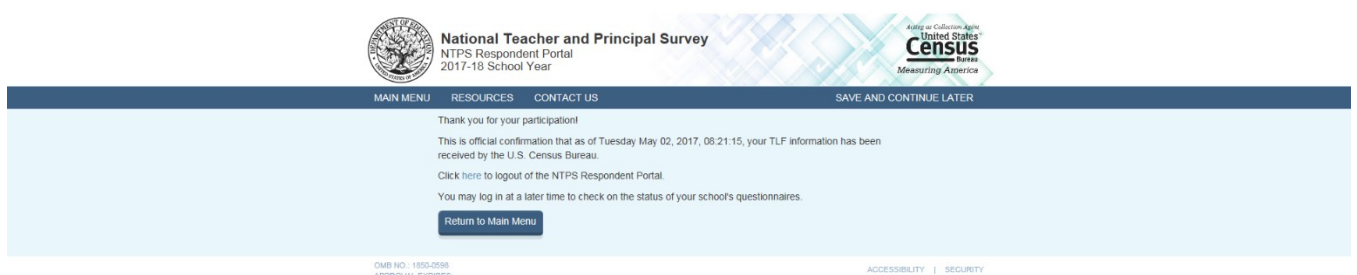

Note: If the respondent clicks on "here" in the sentence "Click here to logout of the NTPS Respondent Portal", (s)he is logged out of the instrument and taken back to the NTPS Portal login page.